# Intelligente Verkeers Regel Installatie (iVRI) – Fase 1

# Deliverable G3: IRSIDD IVERA4.00

Interface Requirements Specification IVERA4.0 Interface Definition Design IVERA4.0

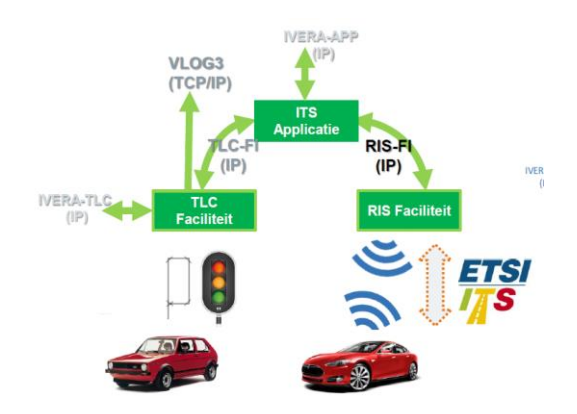

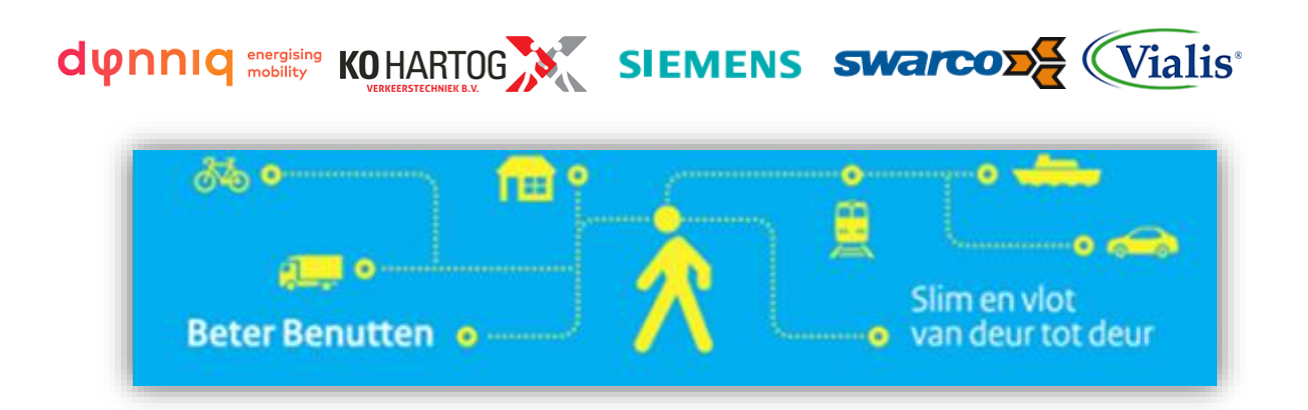

Date: 1 may 2017 Version: 2.1

# **VOORWOORD**

In juni 2015 is opdracht verstrekt door het Ministerie van Infrastructuur en Milieu via het Beter Benutten Vervolg (BBV) programma aan vier VRA leveranciers om te komen tot een gezamenlijke definitie van VRA standaarden ten behoeve van connected en coöperatieve functionaliteit.

Dit document vormt Deliverable G3 van de afgesproken leverdelen in de opdrachtverstrekking, omschreven als "IRSIDD IVERA".

Deze deliverable beschrijft in het Engels de wijzigingen van het koppelvlak IVERA tussen een iTLC en een beheercentrale.

Dit document is tot stand gekomen door samenwerking van de vijf leveranciers in de werkgroep bestaande uit:

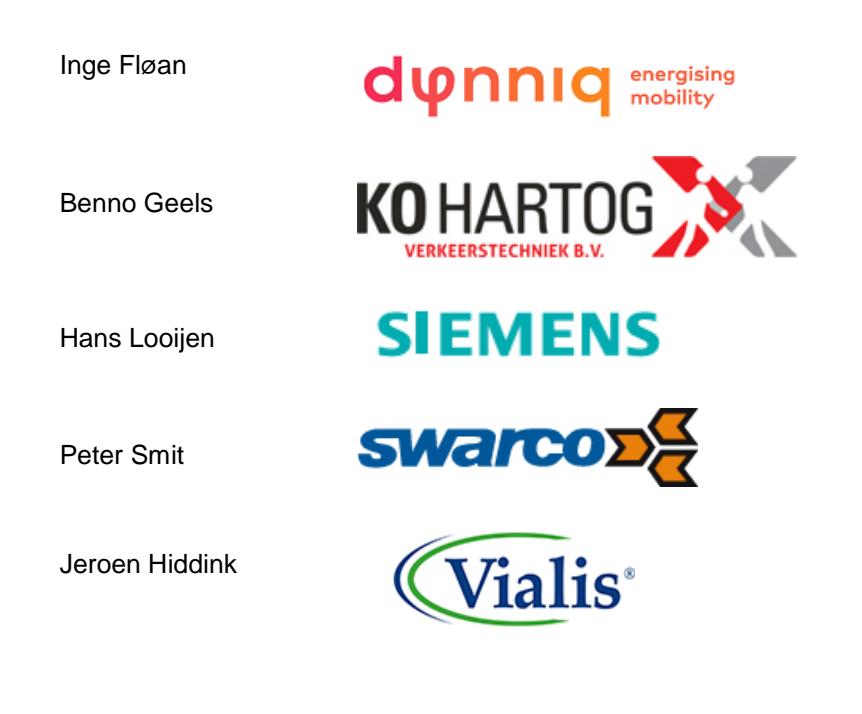

*NB. De rest van dit document is geschreven in het Engels om internationale uitwisseling te ondersteunen.* 

The rest of this deliverable has been written in English to facilitate international exchange.

# **DOCUMENT CONTROL SHEET**

#### **Document versions:**

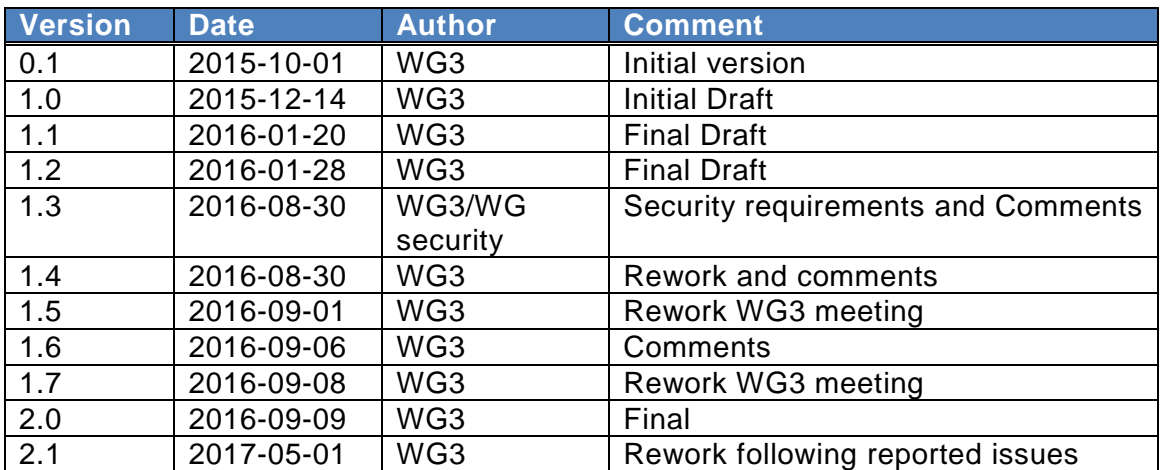

#### **Approval:**

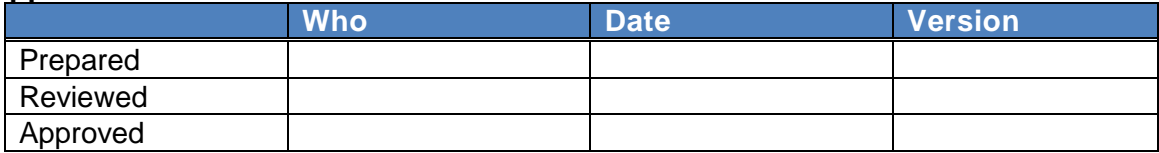

**Publication level:** Public

**Version filename:** Del. G3 - IRSIDD iTLC Ivera4.00 v2.1.docx

# **CONTENT**

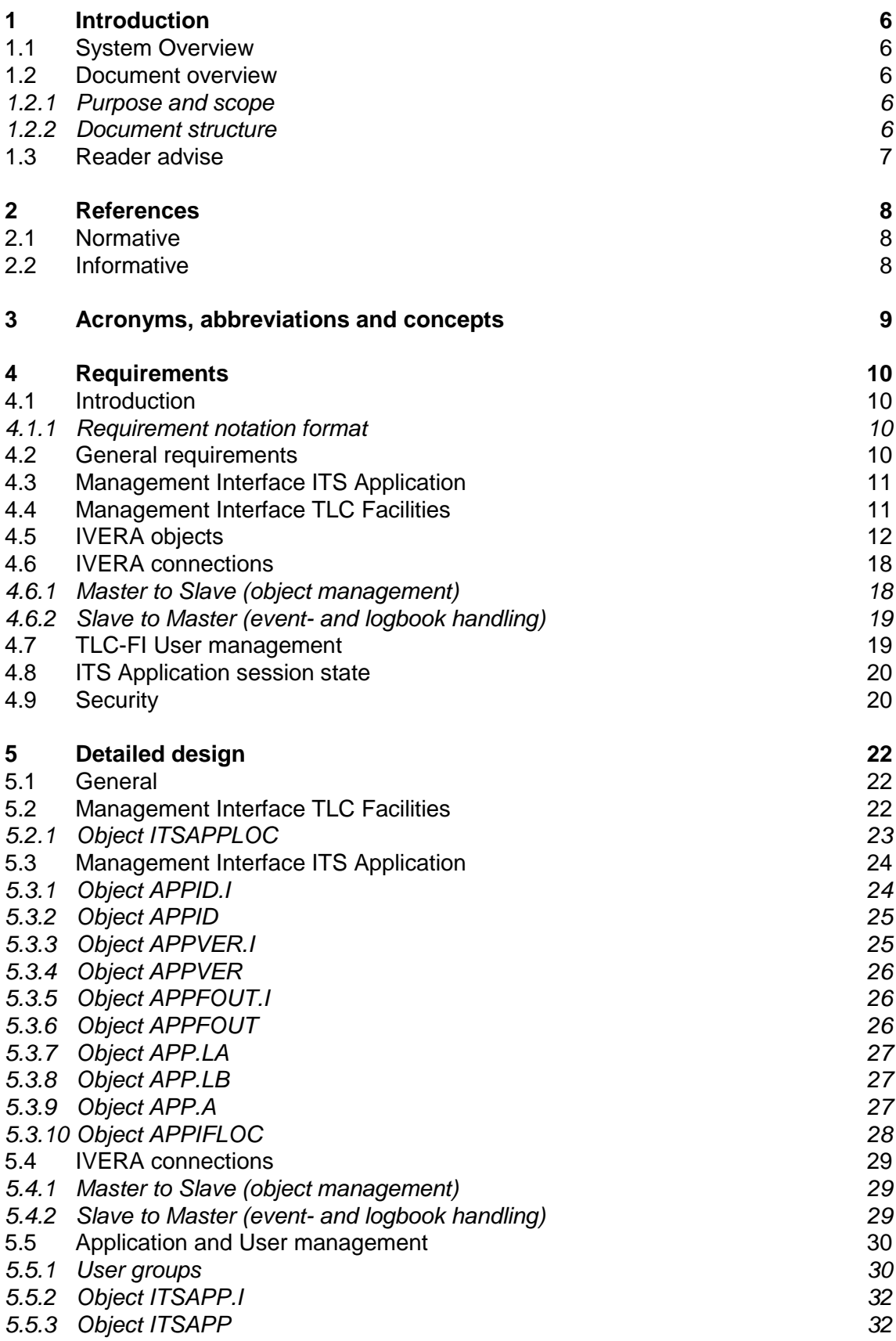

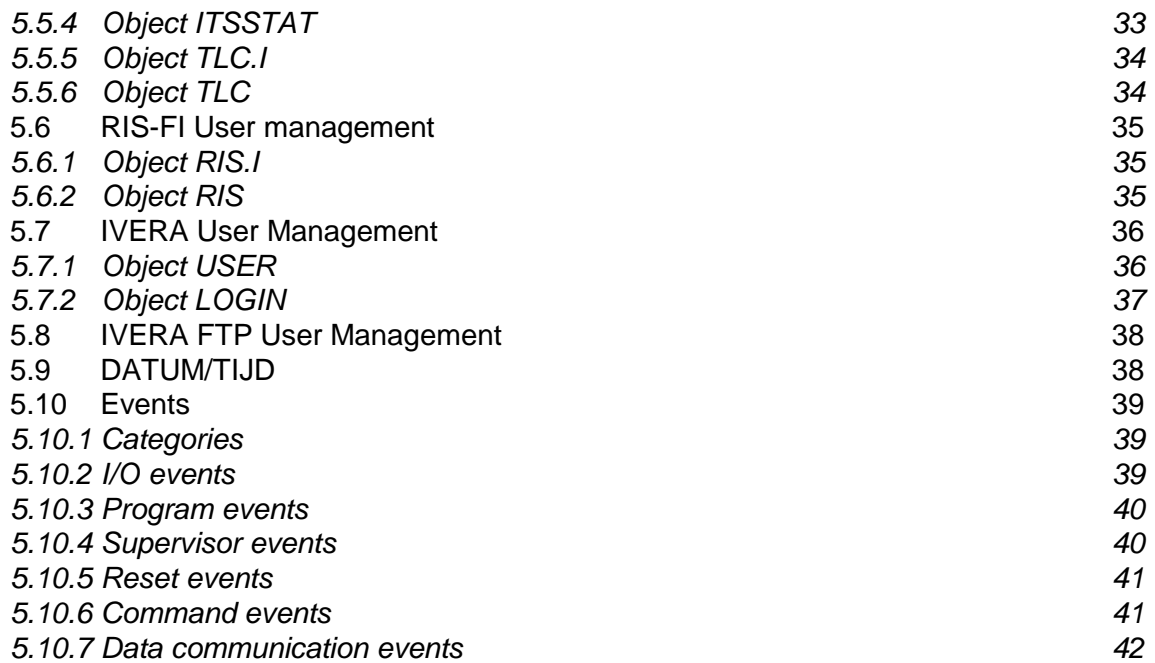

# **1 Introduction**

#### **1.1 System Overview**

This section describes the high-level view of the functional blocks of the iTLC with IVERA interfaces.

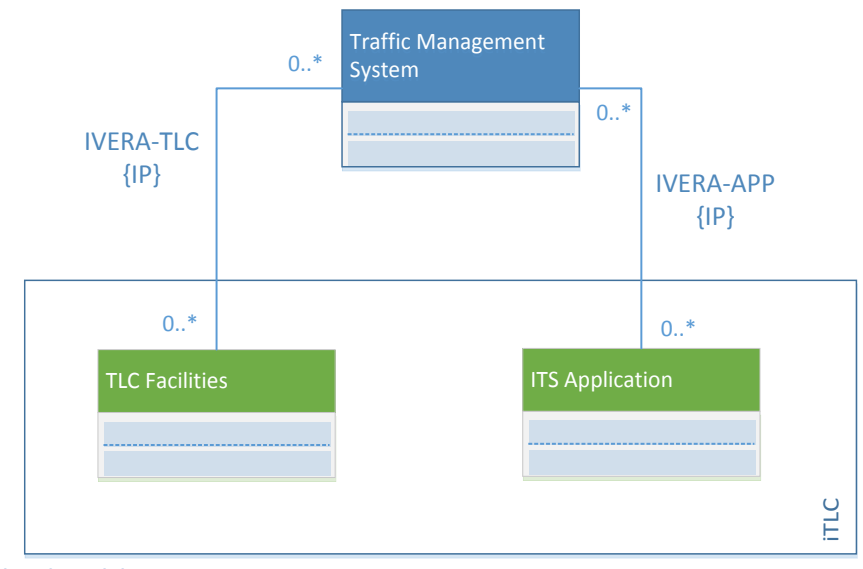

<span id="page-5-0"></span>Figure 1 Functional model

In [Figure 1](#page-5-0) the IVERA-APP and IVERA-TLC connections enable the Traffic Management System (TMS) to manage the ITS Applications and the TLC Facilities.

The TLC Facilities act as an IVERA slave and each ITS Application may act as an IVERA slave. Each of these IVERA slaves provides an IVERA interface with their own set of IVERA objects.

*Example: Two ITS Control applications both will have an object with max green time (TMG). They belong to different entities so have independent values.*

The IVERA protocol describes a single mechanism to communicate with any IVERA slave.

#### **1.2 Document overview**

#### *1.2.1 Purpose and scope*

This document describes proposed changes of the IVERA interface of an Intelligent TLC (iTLC). Only the changes with respect to the IVERA version 3.01 are described and will result in IVERA version 4.

This document contains the IRS and IDD of the interfaces IVERA-APP and IVERA-TLC.

#### *1.2.2 Document structure*

Chapter 1 contains introduction

Chapter 2 contains references to normative and informative documents

Chapter 3 explains acronyms and concepts

Chapter 4 contains interface requirements specification

Chapter 5 describes the interface design

# **1.3 Reader advise**

Knowledge of the following documents is assumed:

- [IVERA Functionele specificatie \(versie 3.01\)](#page-7-0)
- [IVERA Objectdefinitie Verkeersregelinstallaties \(versie 3.01\)](#page-7-1)
- [IVERA Technische specificatie \(versie 3.01\)](#page-7-2)
- [Beter Benutten Vervolg, project iVRI, Deliverable F, iTLC Architecture](#page-7-3) (V1.2)

# **2 References**

# **2.1 Normative**

<span id="page-7-3"></span><span id="page-7-2"></span><span id="page-7-1"></span><span id="page-7-0"></span>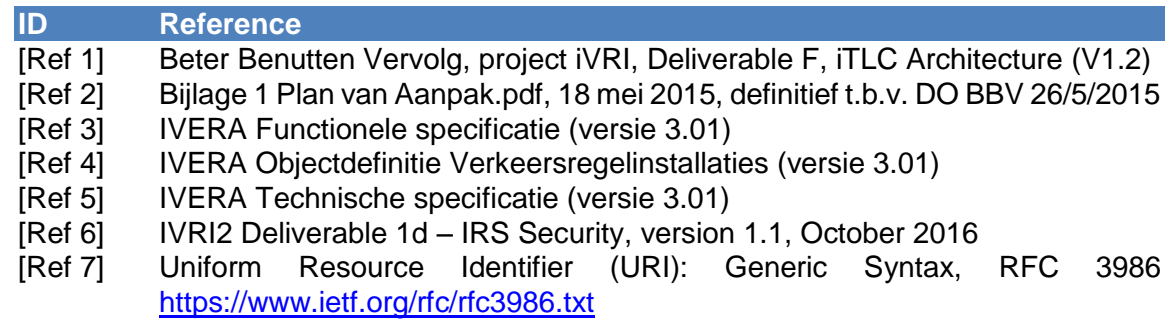

<span id="page-7-5"></span><span id="page-7-4"></span>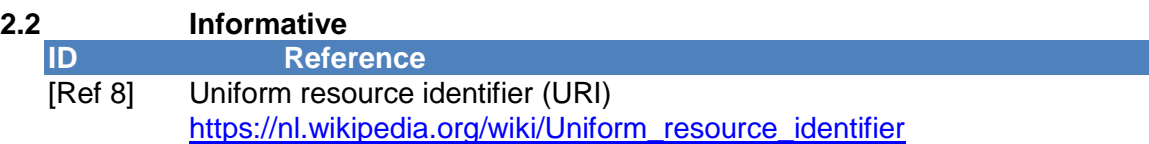

# **3 Acronyms, abbreviations and concepts**

# **Acronyms and abbreviations**

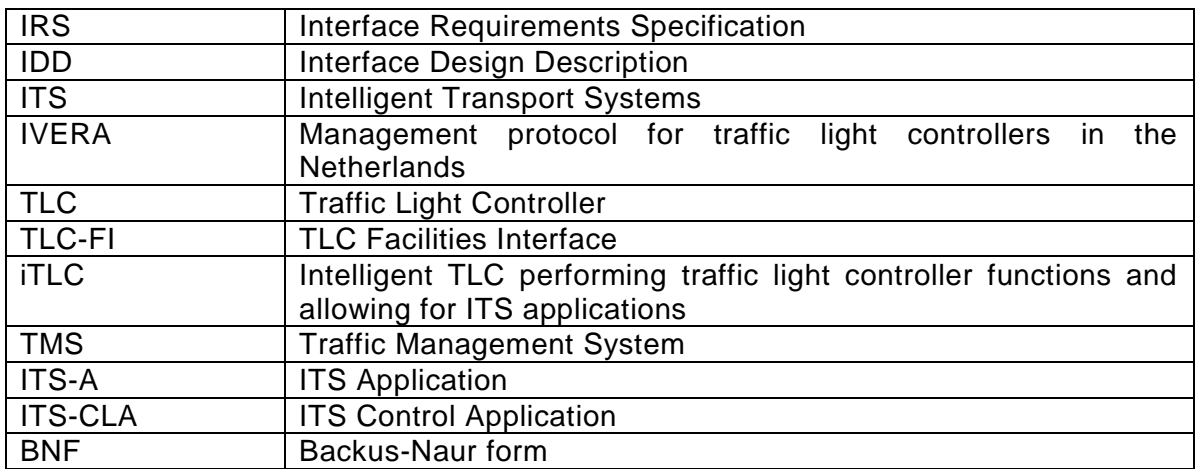

# **Concepts**

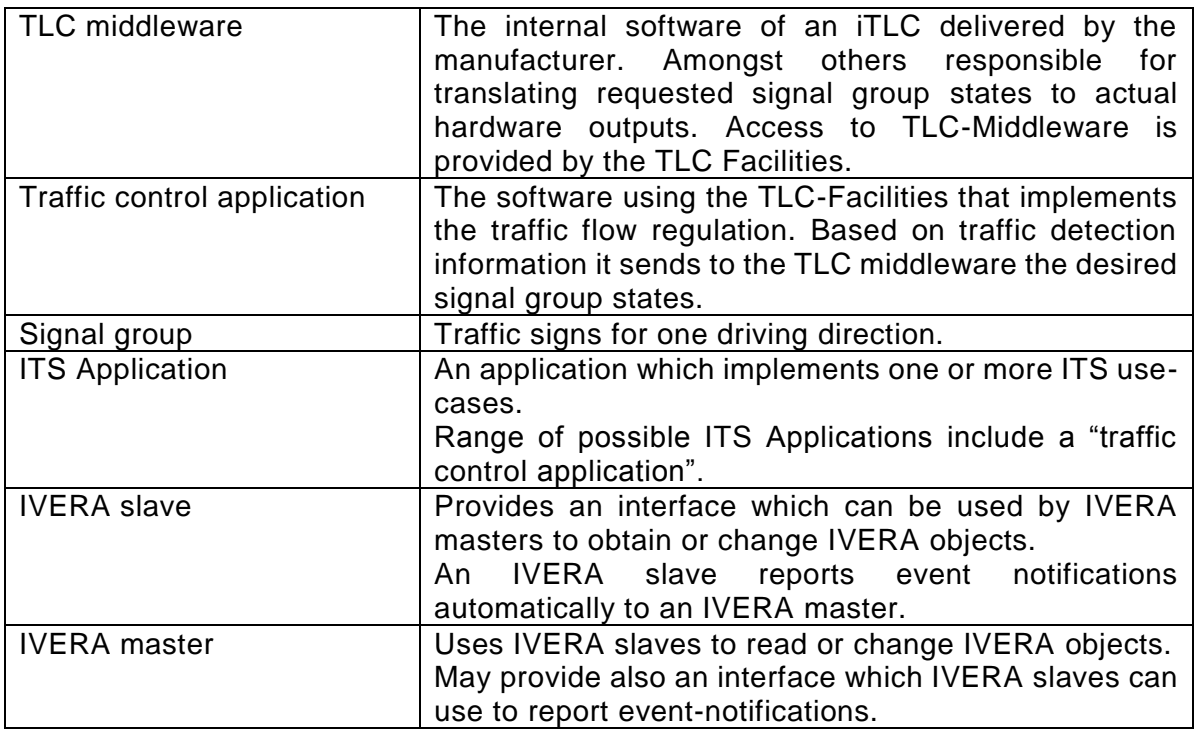

# **4 Requirements**

# **4.1 Introduction**

This chapter contains requirements of the IVERA-APP and IVERA-TLC interfaces.

## *4.1.1 Requirement notation format*

The following format is used to define a requirement:

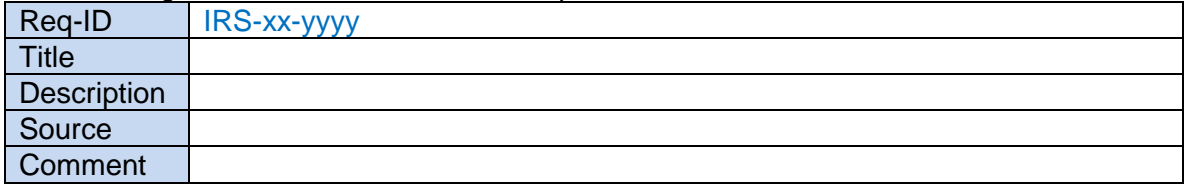

- Req-ID: unique identification of the requirement according to the following format: 'IRS-xx-yyyy", where xx is an identifier for the interface, yyyy is a number of the requirement
- Title: a short description of the requirement
- Description: formal and detailed description of the requirement.
- Source: reference to a source document used as input for the requirement.
- Comment: clarification of the requirement.

# **4.2 General requirements**

The following are general requirements are applicable to the IVERA interface of an iTLC.

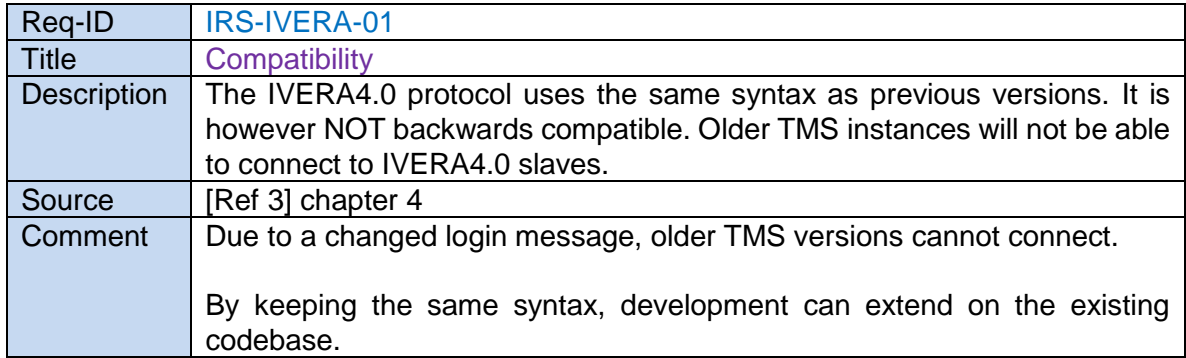

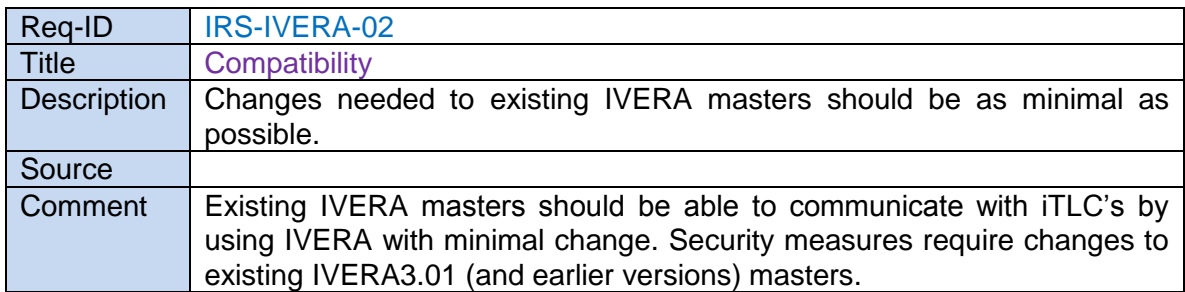

# **4.3 Management Interface ITS Application**

This section describes requirements of the management interface of ITS Applications, known as IVERA-APP.

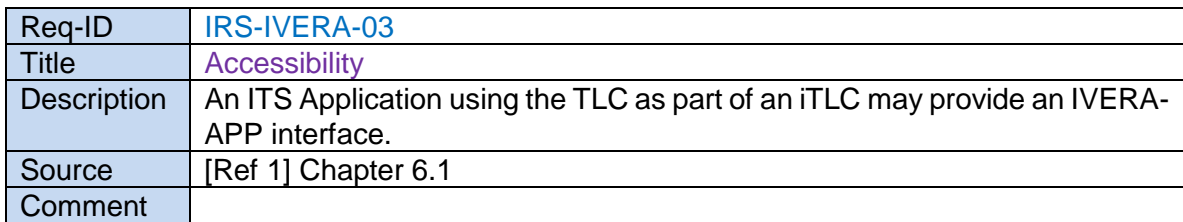

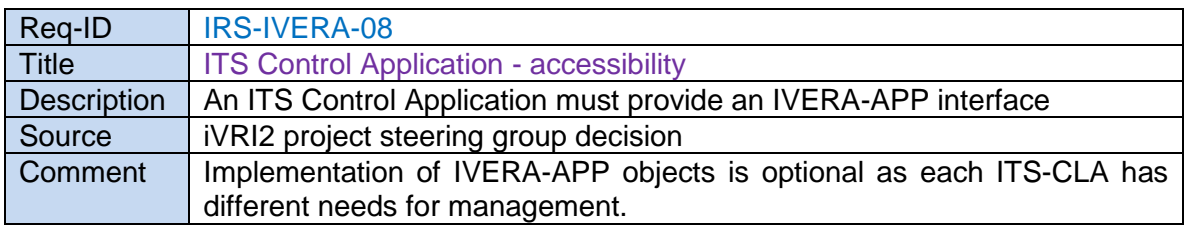

Not all objects from the table in section [4.5](#page-11-0) are mandatory for the IVERA-APP. Objects are related to the type and/or implementation of an ITS Application. For example, CCOL and RWS-C have different usage of IVERA objects. Because other types of ITS applications may also implement the IVERA-APP, objects are only applicable if they are relevant for the used ITS application.

It is not mandatory to have an IVERA-APP interface, it can be replaced by another management interface.

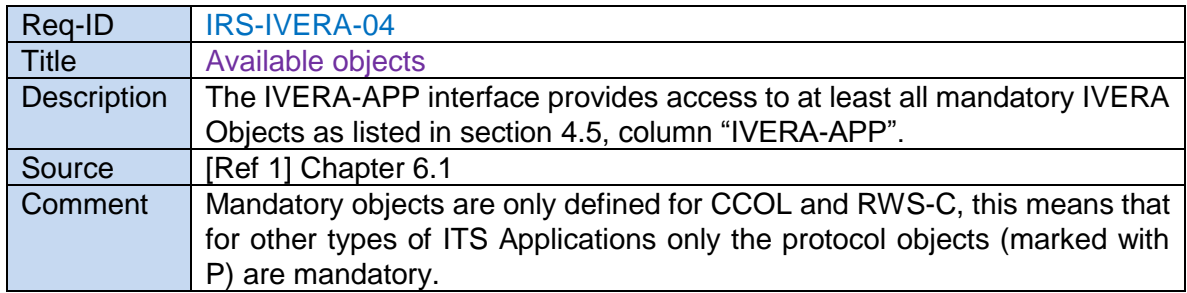

#### **4.4 Management Interface TLC Facilities**

This section describes requirements of the management interface of the TLC, known as IVERA-TLC.

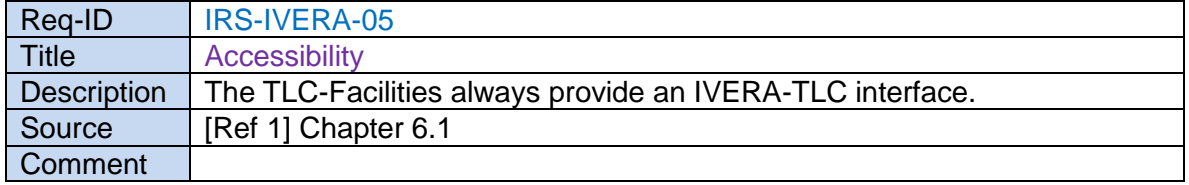

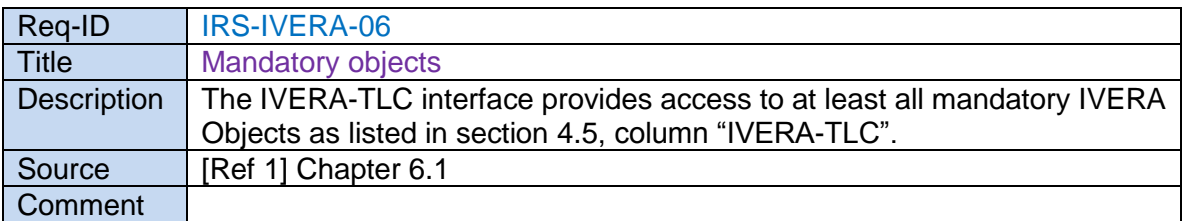

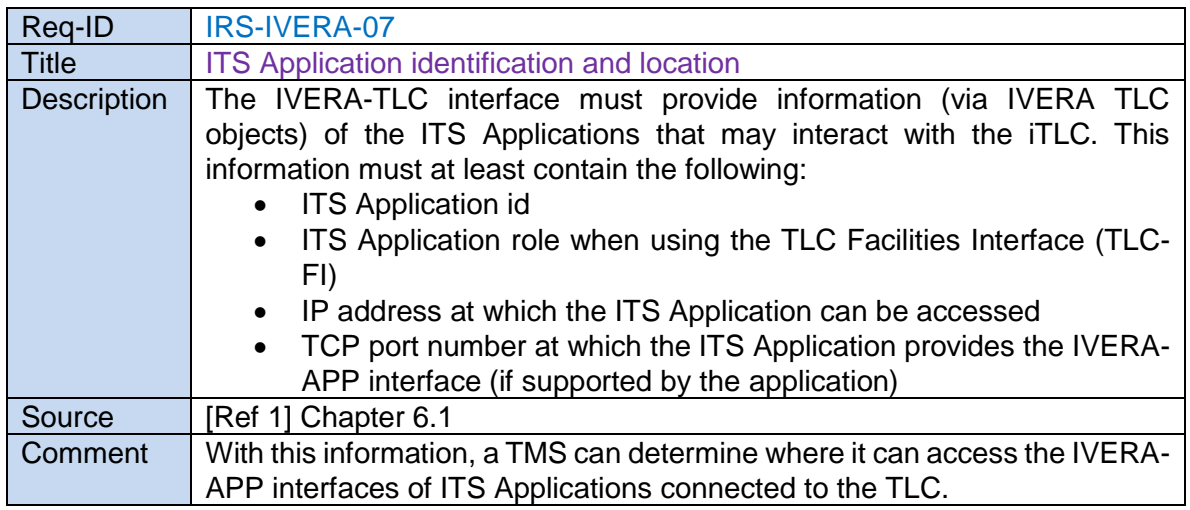

## <span id="page-11-0"></span>**4.5 IVERA objects**

-

The IVERA-protocol describes access to IVERA objects. Some objects are related to a traffic control application and other objects are related to the TLC: this is depicted per Object type in the table below.

Some objects are relevant for both TLC as well as ITS Applications and should be implemented for both.

To support the iTLC-architecture, new objects are introduced or objects are changed. These are marked in *italic.*

 $X =$  object is expected in this interface.

 $P =$  object is protocol related. Object is part of the IVERA protocol itself or needed to implement IVERA and has no direct relation with the slave content.

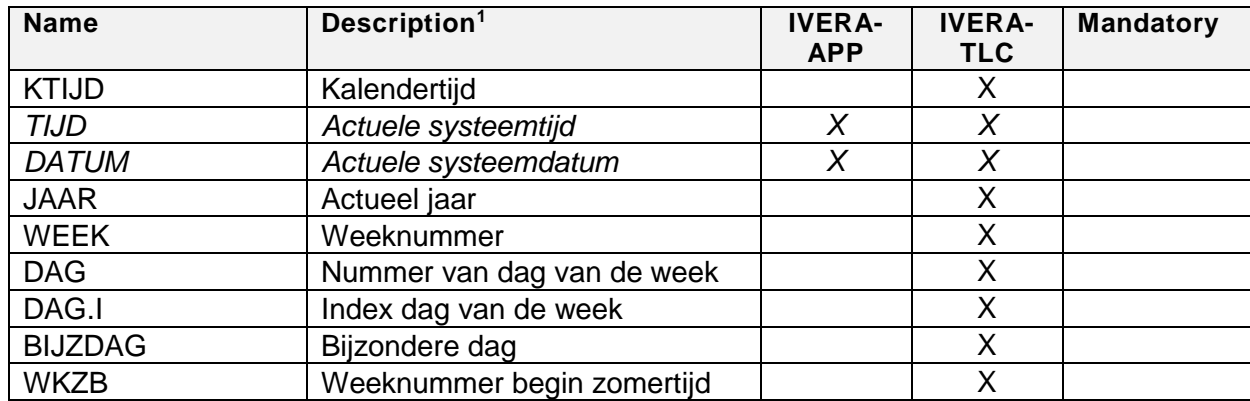

<sup>1</sup> The description is in Dutch. It is a copy from the specification which is written in Dutch.

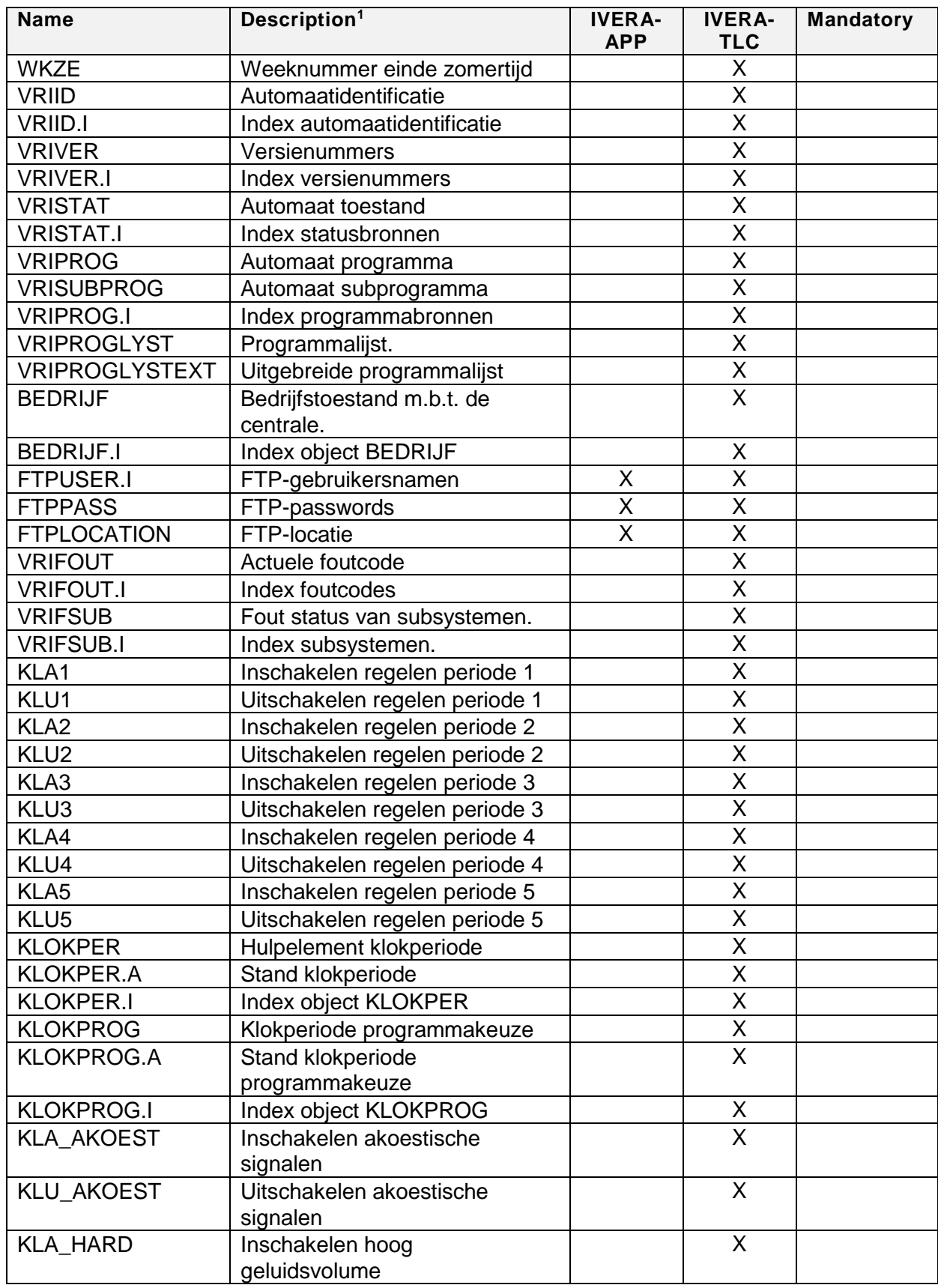

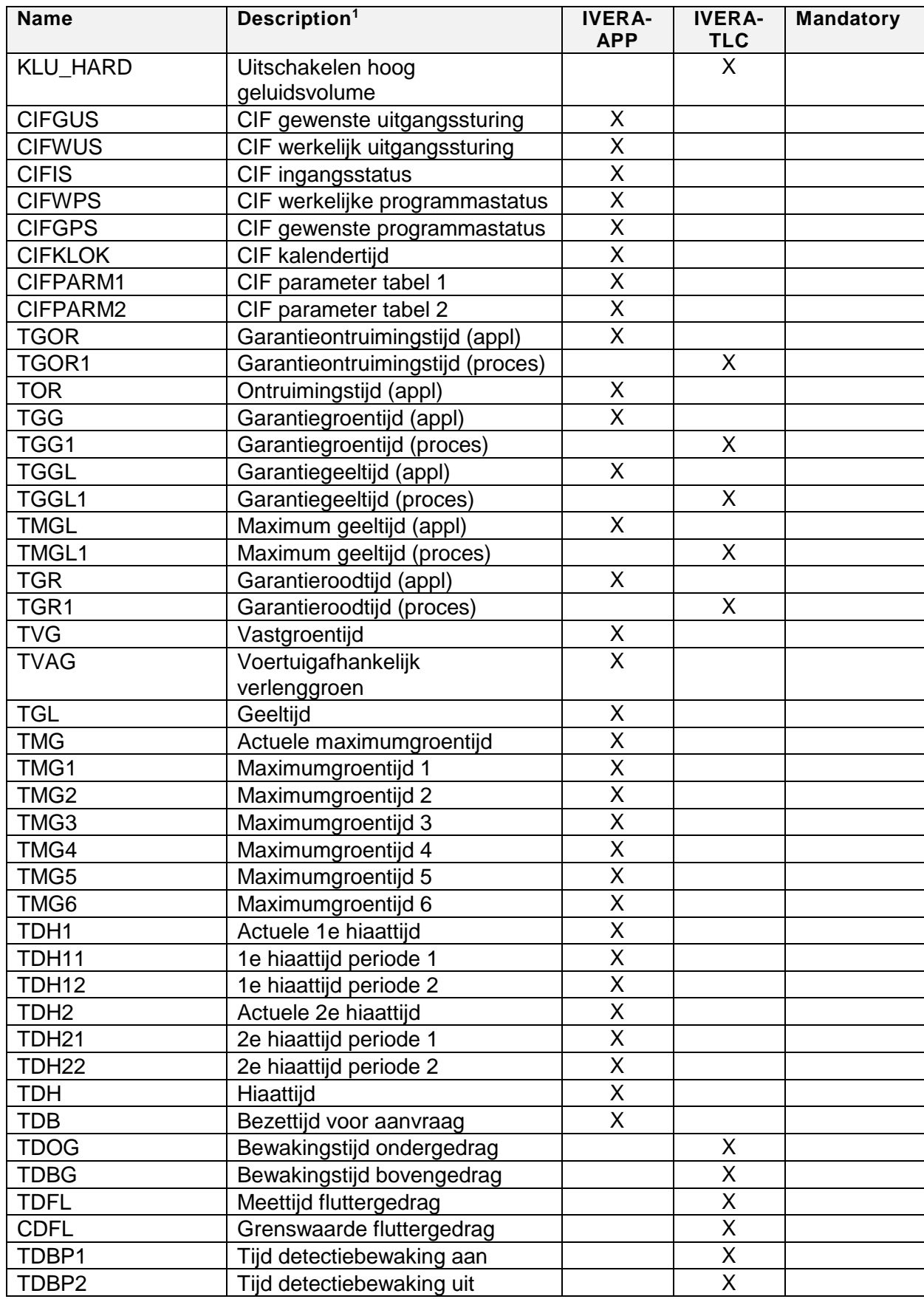

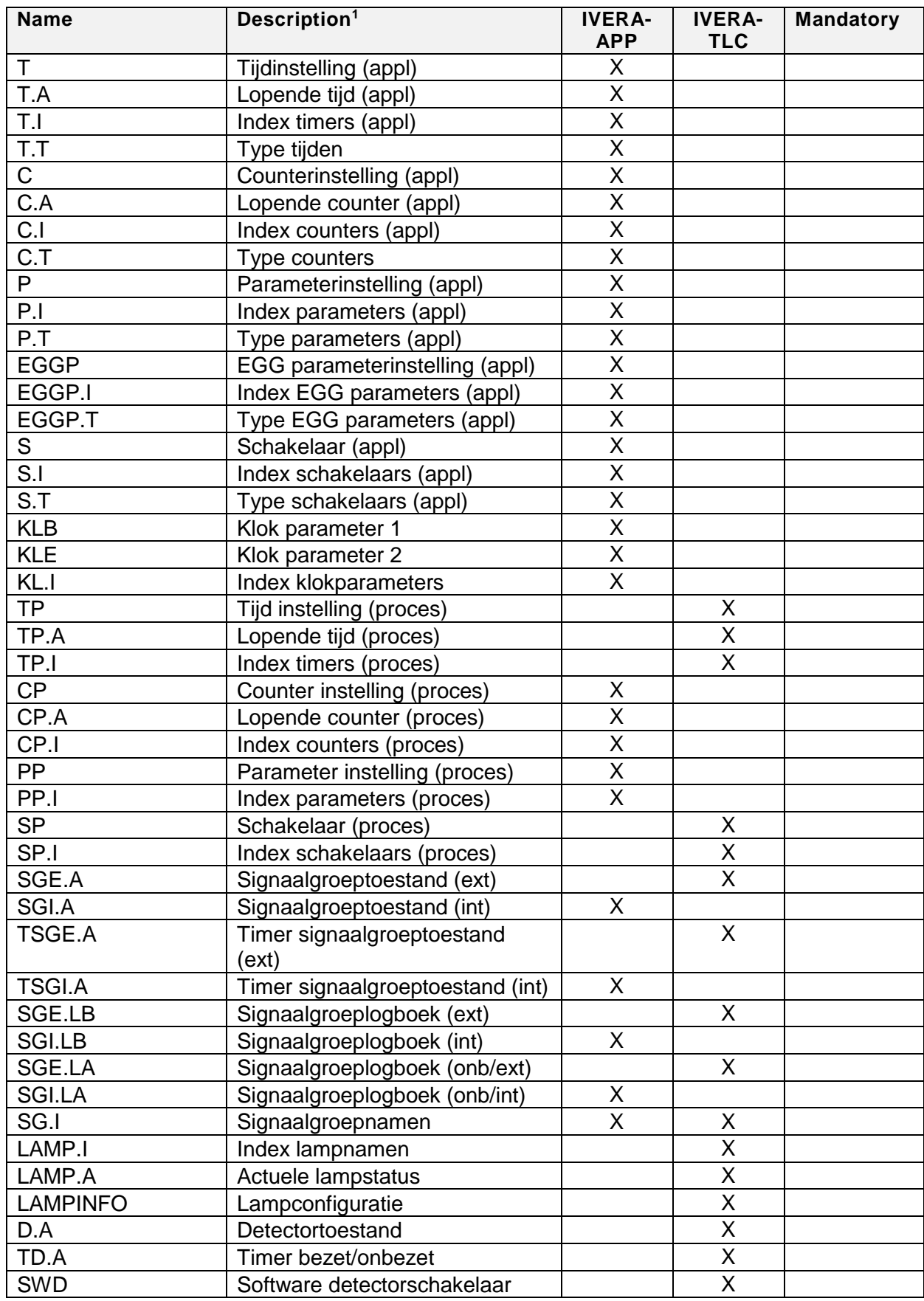

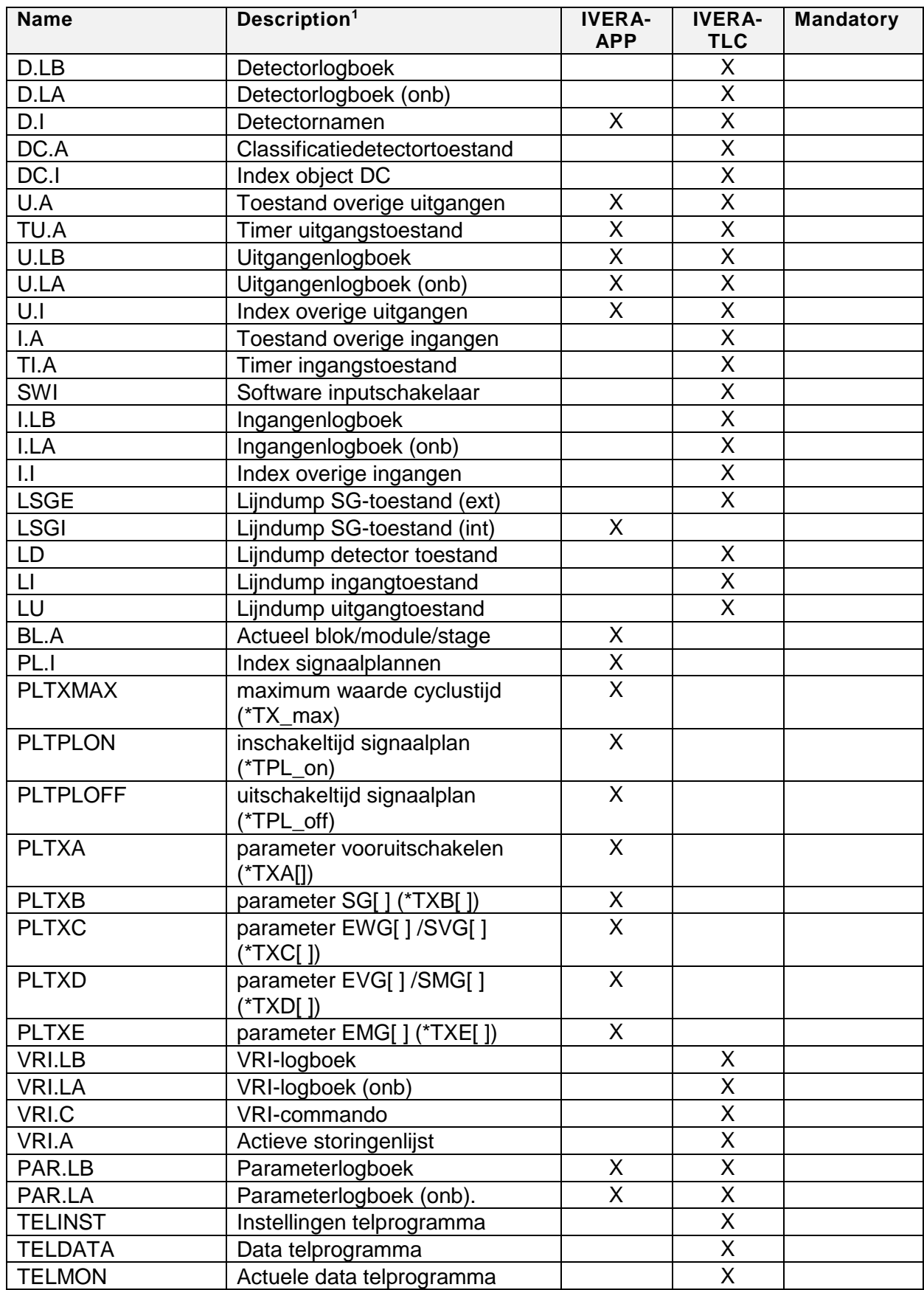

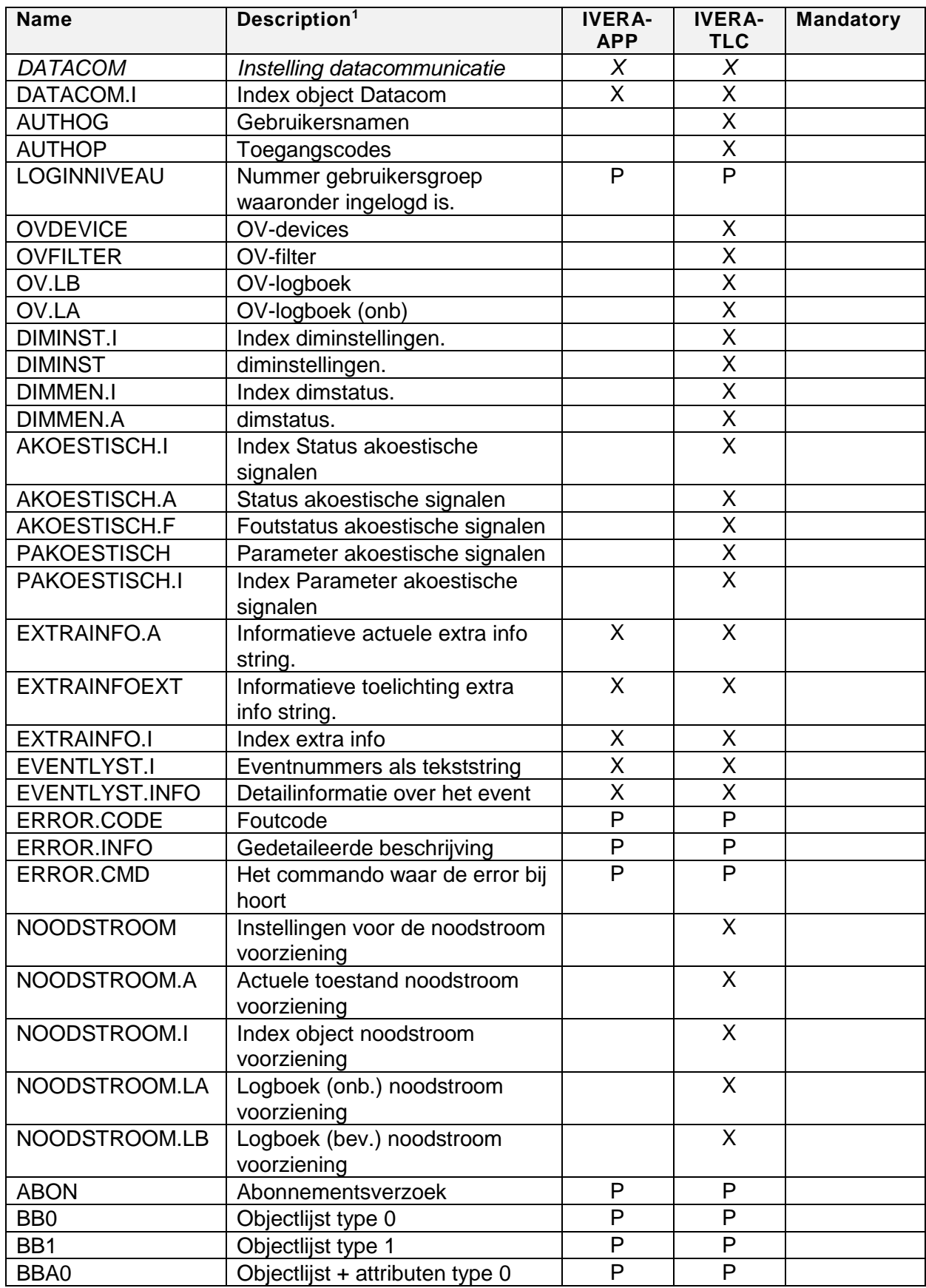

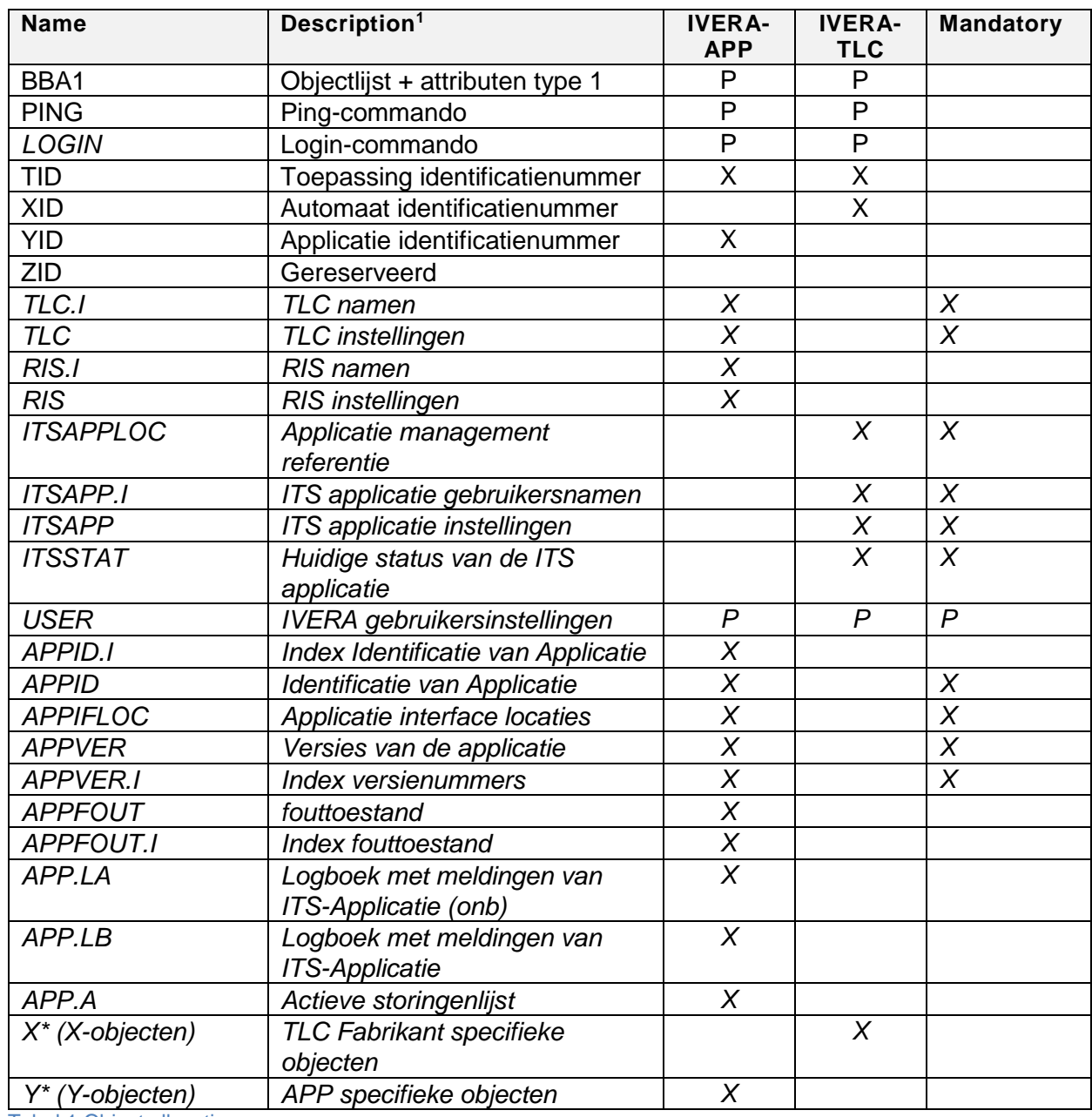

Tabel 1 Object allocation

# **4.6 IVERA connections**

#### *4.6.1 Master to Slave (object management)*

The IVERA interface is defined as a TCP/IP socket connection [\(\[Ref 5\]](#page-7-2) chapters 3-5) with a message syntax [\[Ref 3\]](#page-7-0) chapter 3.8.

The TCP/IP server port to access the IVERA-TLC interface is 5200 for unsafe connections and 5300 for safe connections.

Access to an IVERA-APP interface (also a TCP/IP server port) is slightly different. To be able to connect to different IVERA-APP interfaces (at the same platform or other platforms), the IVERA-object ITSAPPLOC is defined for the IVERA-TLC interface. The IVERA master can first query this object by using the IVERA-TLC interface, and then determine the right connection properties for an ITS Application.

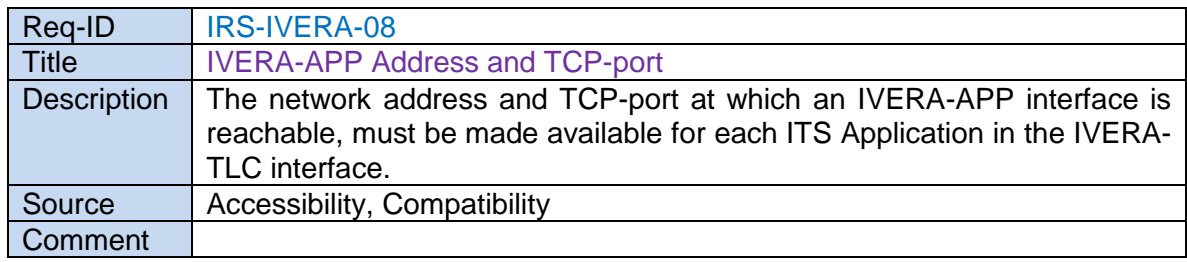

## *4.6.2 Slave to Master (event- and logbook handling)*

The IVERA TMS listens on a TCP port for receiving messages sent by IVERA slaves, these messages are called 'trigger events'. Port 5201 for unsafe connections and 5301 for safe connections.

To be able to support multiple IVERA slaves on different port numbers, a mechanism is required.

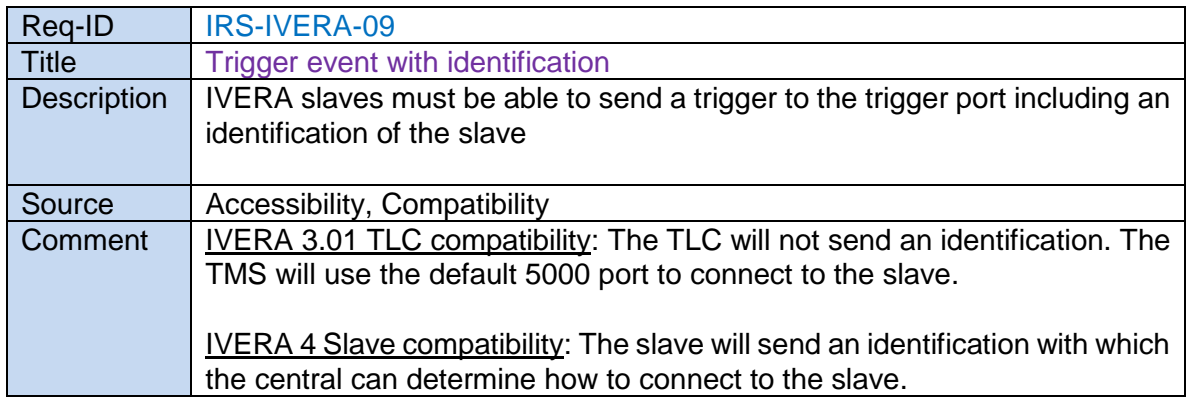

#### **4.7 TLC-FI User management**

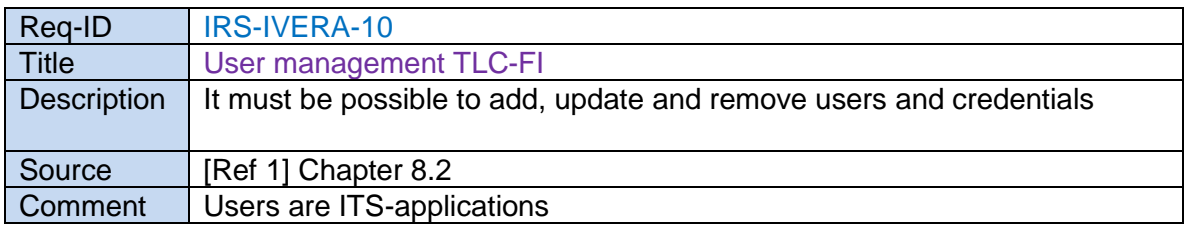

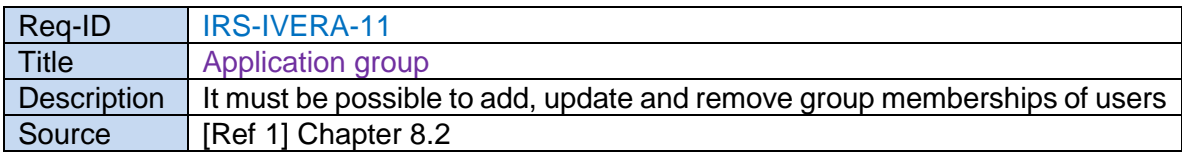

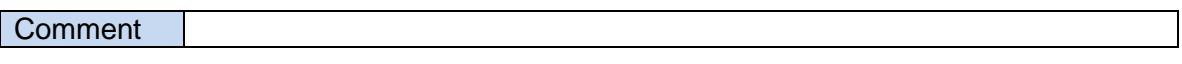

# **4.8 ITS Application session state**

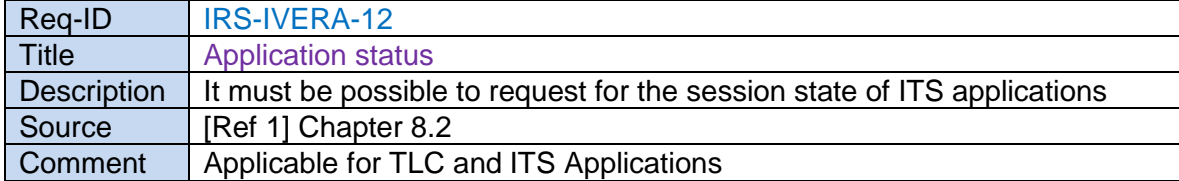

#### **4.9 Security**

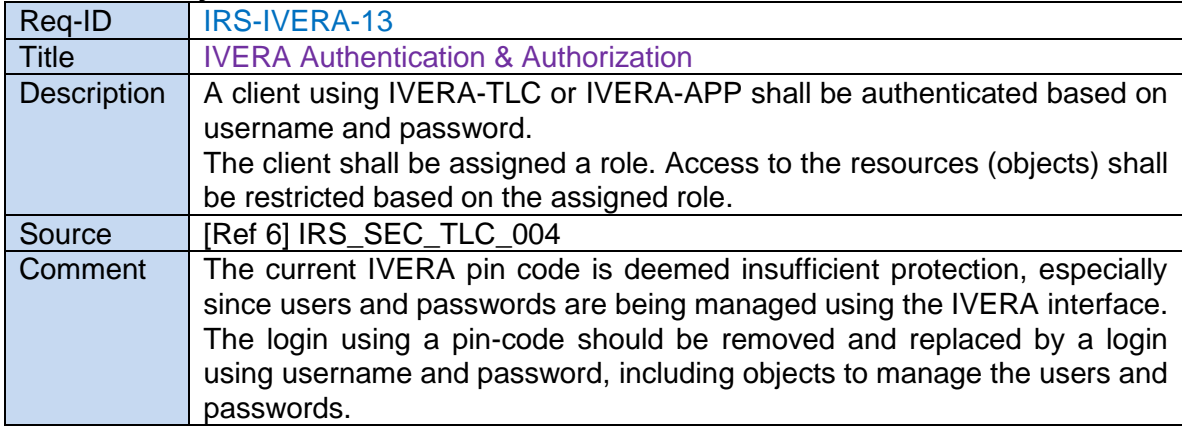

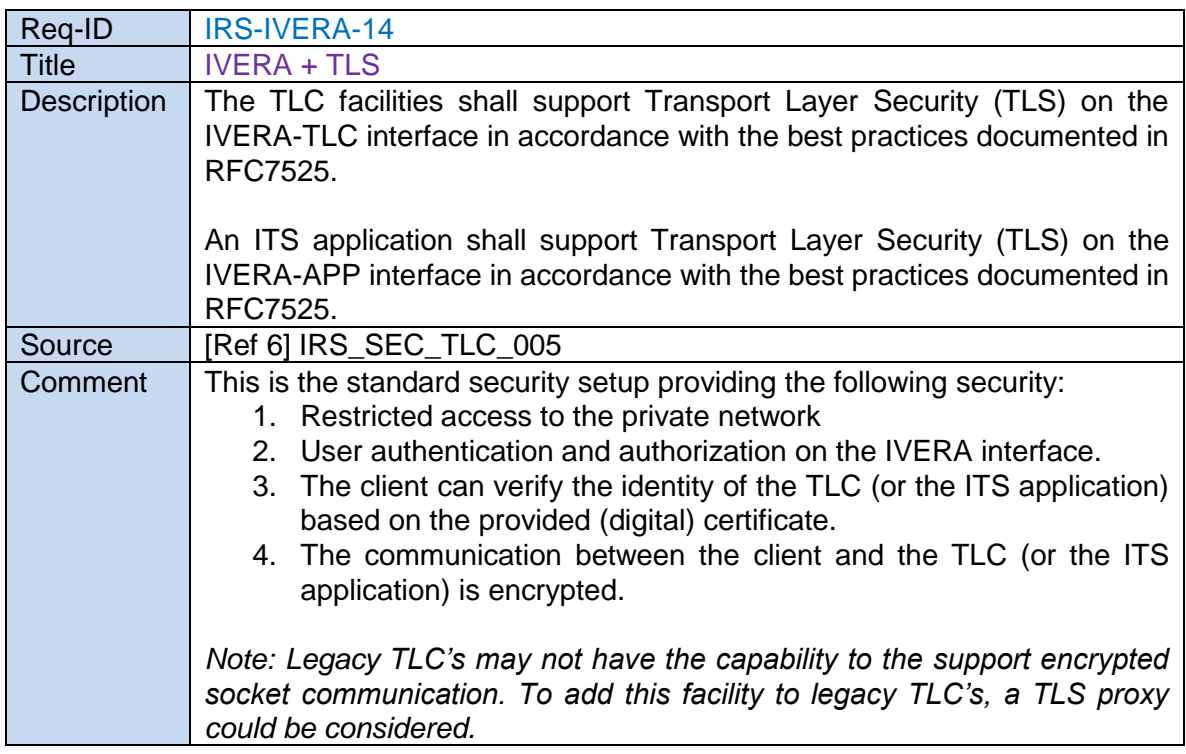

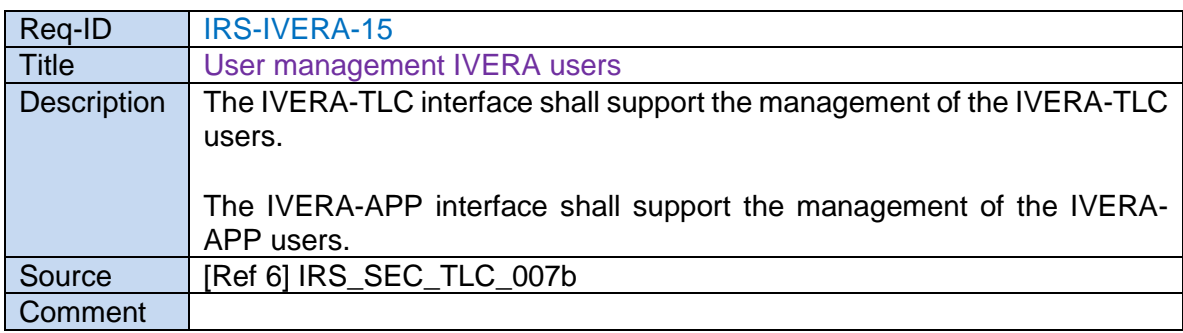

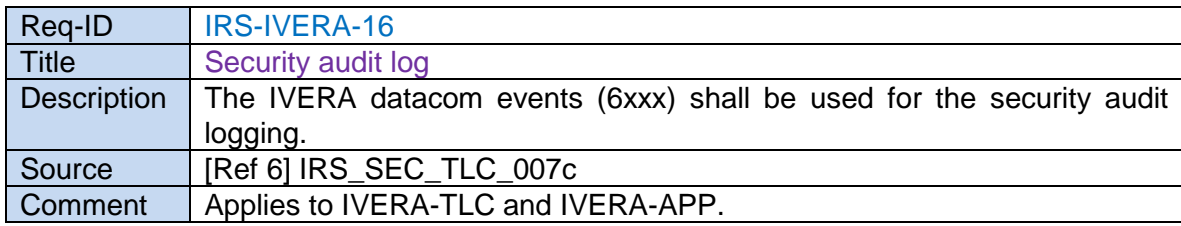

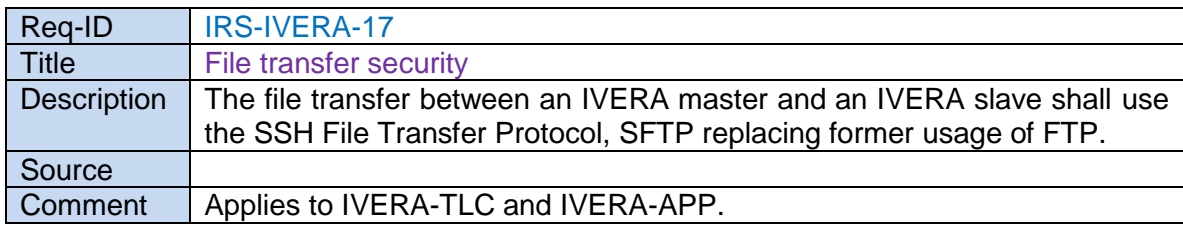

# **5 Detailed design**

# **5.1 General**

See [\[Ref 3\],](#page-7-0) [\[Ref 4\]](#page-7-1) and [\[Ref 5\].](#page-7-2)

# **5.2 Management Interface TLC Facilities**

The figure below describes the way in which an IVERA master can resolve the accesspoint of the management interface of an ITS\_CLA.

Because the IVERA-TLC of the TLC-Facilities is available at a wellknown address/port, this can be used by an IVERA master to query the contents of the IVERA Object 'ITSAPPLOC'. This object contains per ITS-CLA one URL, referencing the management interface of the ITS-CLA (the URL is transferred during registering from ITS-CLA to TLC-Facilities).

An IVERA-master can use this URL to connect to the management interface.

If this management interface is IVERA-APP, the master may query the IVERA-object 'APPIFLOC'. This object contains a list URL referencing all other interfaces of the particular ITS-CLA.

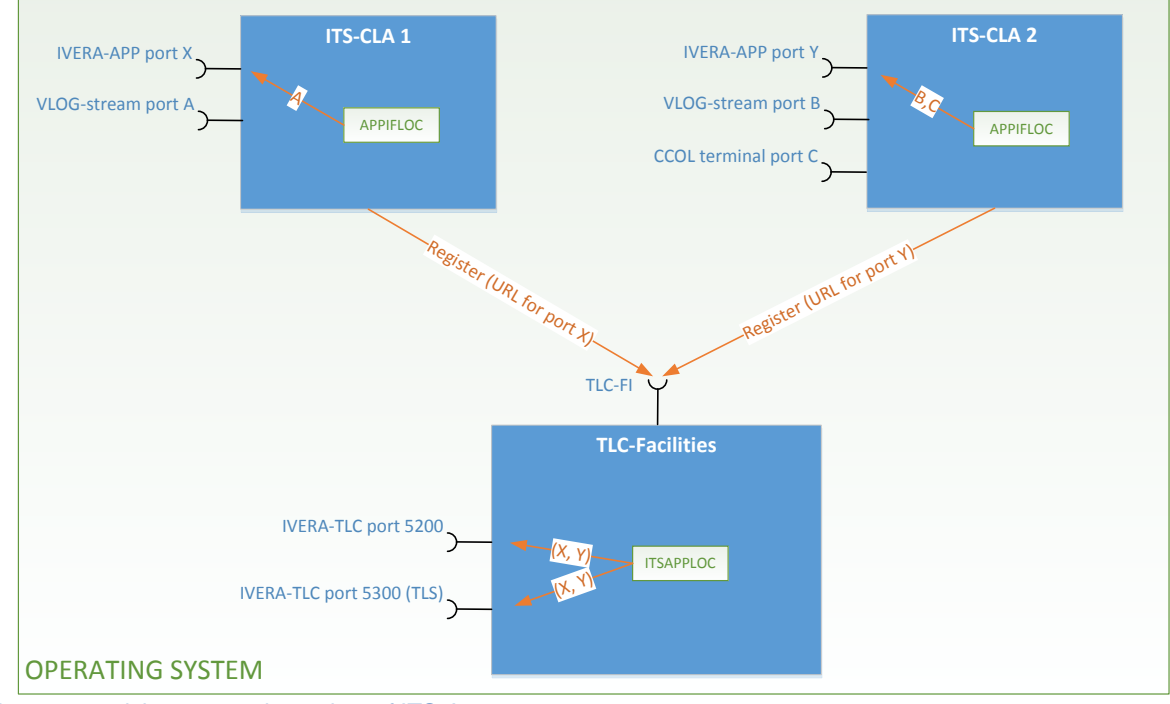

The objects are defined in the next sections.

<span id="page-21-0"></span>Figure 2 resolving connection points of ITS-A

## <span id="page-22-0"></span>*5.2.1 Object ITSAPPLOC*

The object ITSAPPLOC contains the URI identifying where the ITS Application management interface is reachable.

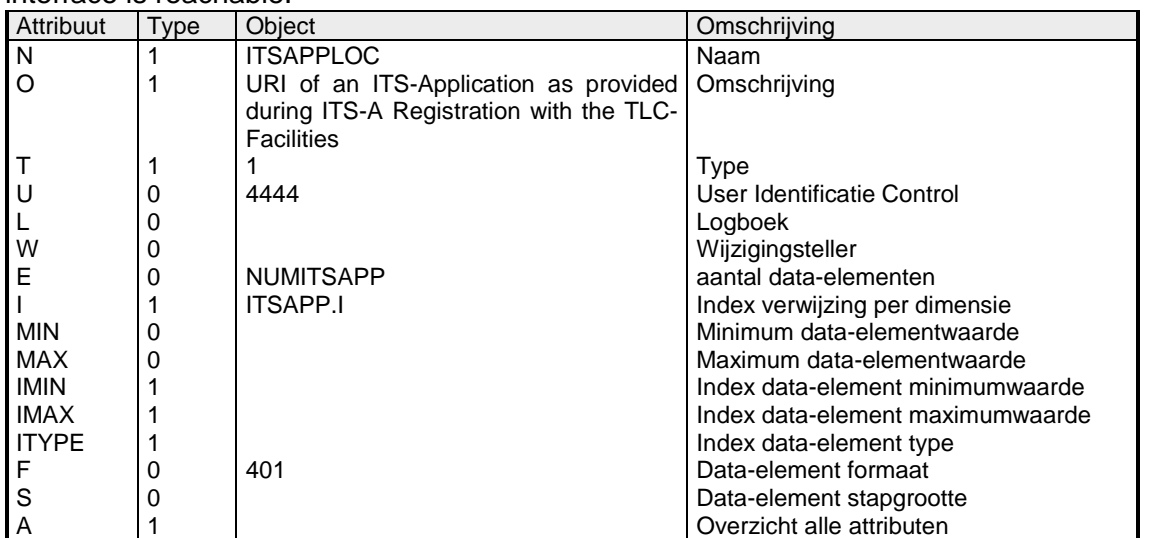

Tabel 2 Object attributen ITSAPPLOC

This object contains accessibility data for the ITS applications that have active access to this TLC. An ITS Application is identified by "programmanummer" and is listed one time.

#### **Format: Resource identifier (401) <sup>2</sup> , type 1**

ResourceIdentifier = uri + "," + [omschrijving]

uri = AsciiString conform [\[Ref 7\]](#page-7-5) omschrijving = AsciiString

#### **Usage: Read an element**

ITSAPPLOC/<element>="<uri>,[omschrijving]"

<element> : objectelement (index nummer) <uri> : uniform resource identification (het is aanbevolen het poortnummer in de uri op te nemen) <omschrijving> : bevat additionele informatie

In addition to standardized schemes (such as http, https), the following URI schemes are defined for IVERA:

<sup>-</sup><sup>2</sup> Note that the format 401 is used by several IVERA objects that need access to URI's. It is defined once in this document and referred back to when needed.

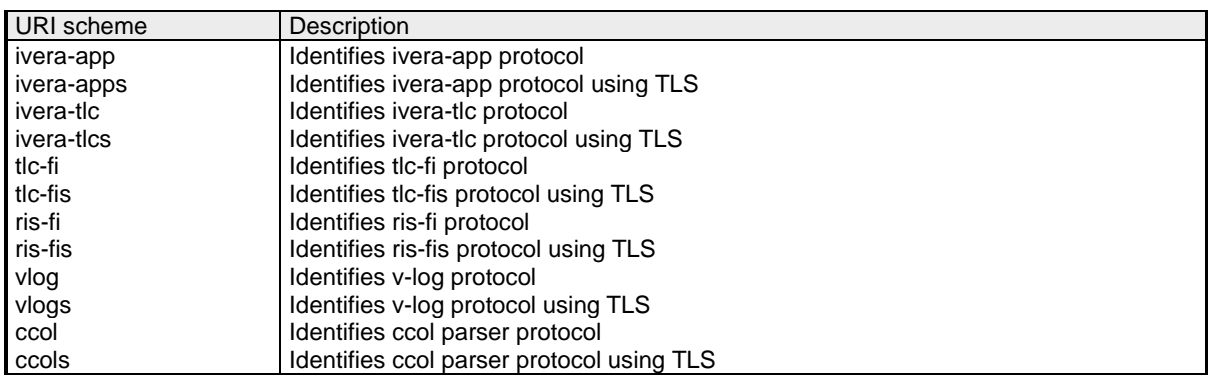

Example resource identifier elements: ivera-apps://10.10.39.40:5100,Regelapplicatie spits http://10.10.40.10,OV prioriteitsappl https://10.10.41.19,Snelheidsadviesapplicatie

Examples: Reading an element: ITSAPPLOC/#1 ITSAPPLOC/#1="ivera-apps://10.10.39.40:5100,Regelapplicatie spits"

Reading multiple elements: **ITSAPPLOC** ITSAPPLOC="ivera-apps://10.10.39.40:5100,Regelapplicatie spits"," http://10.10.40.10,OV prioriteitsappl"

Reading an empty element: ITSAPPLOC/#3 ITSAPPLOC/#3=""

# **5.3 Management Interface ITS Application**

#### *5.3.1 Object APPID.I*

The object APPID.I depicts the index names of application identification:

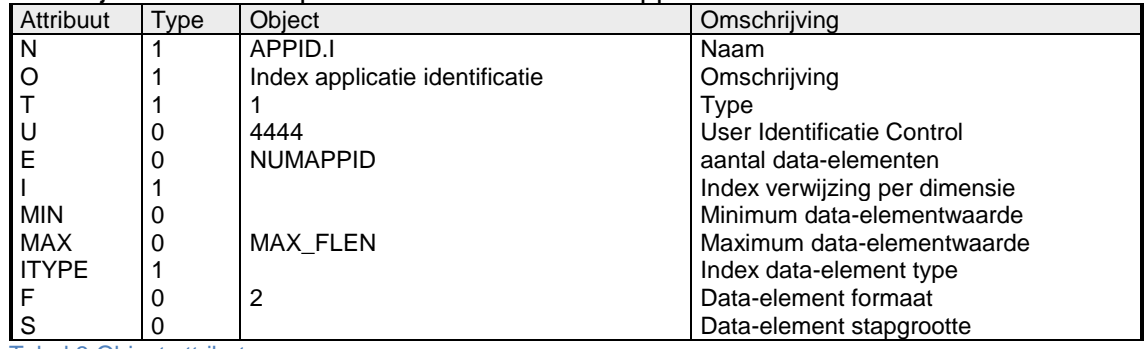

Tabel 3 Object attributen

The object APPID.I contains a number of elements to characterize the application.

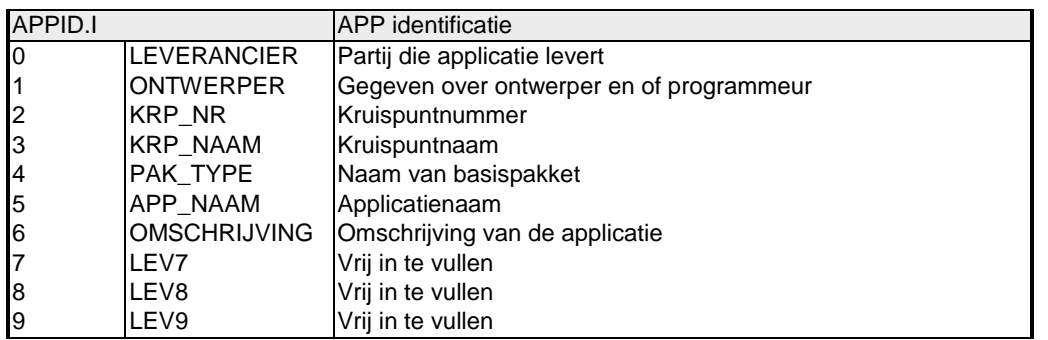

Tabel 4 applicatie identificatie

#### *5.3.2 Object APPID*

The object APPID depicts the application identification:

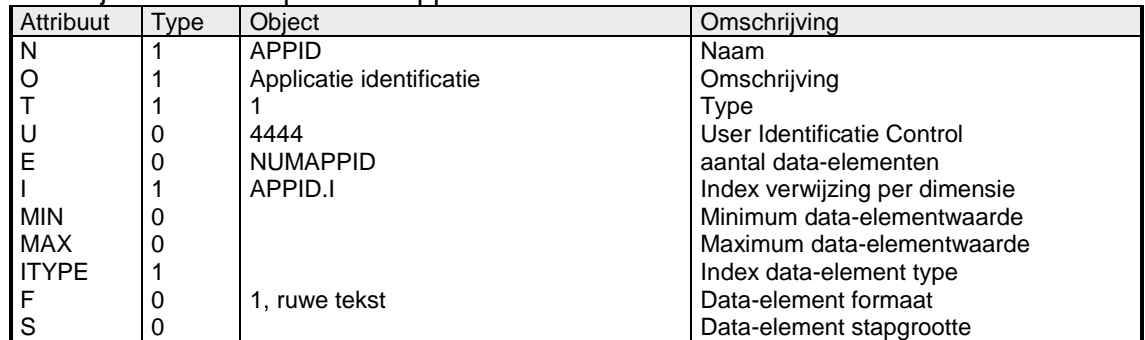

Tabel 5 Object attributen

#### Example:

Reading all elements: APPID APPID="LeverancierX","Klaas","KRP55"," Dorpstraat/Kerkstraat","CCOL","Applicatie","","","",""

#### *5.3.3 Object APPVER.I*

The object APPVER.I depicts the index names of application versions:

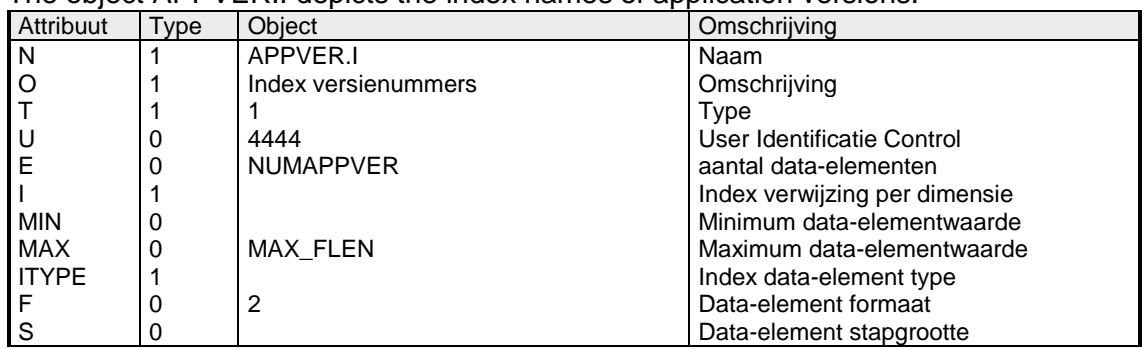

Tabel 6 Object attributen

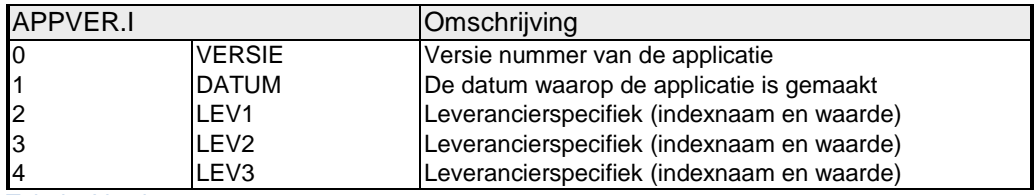

Tabel 7 Versie nummers

### *5.3.4 Object APPVER*

The object APPVER depicts the application versions:

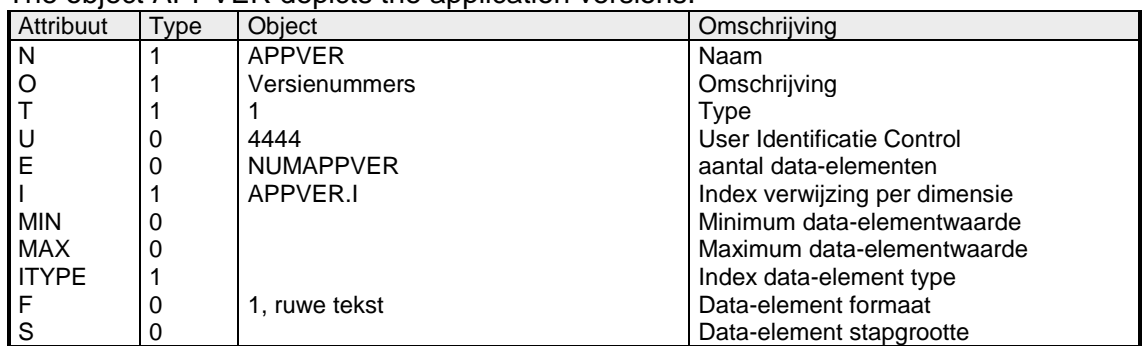

Tabel 8 Object attributen

Example: Reading all elements: APPVER APPVER="Applicatie V1.0.0","2017-04-27","","",""

#### *5.3.5 Object APPFOUT.I*

The object APPFOUT.I depicts the index names of errorcode ('foutcode'):

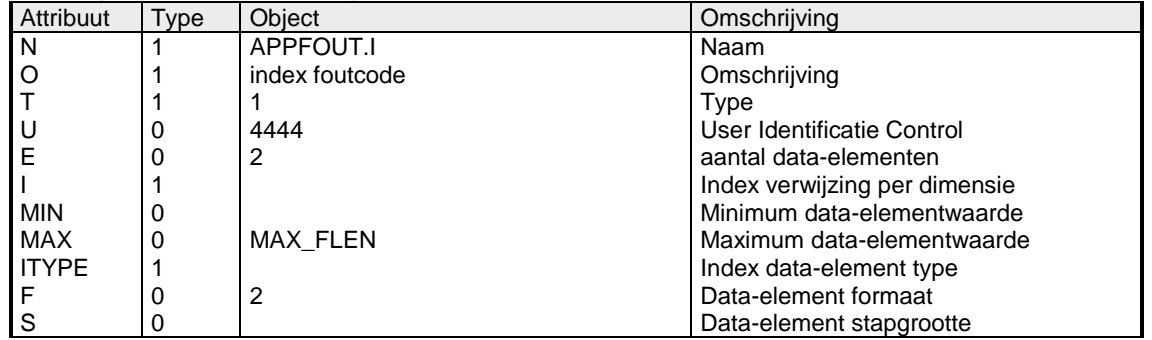

Tabel 9 Object attributen

The object APPFOUT contains two Error codes. The used numbers are the event codes from object APP.LB:

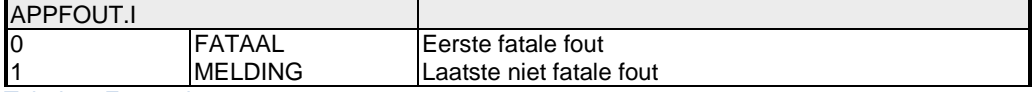

Tabel 10 Foutcode

#### *5.3.6 Object APPFOUT*

The object APPFOUT depicts the actual error code:

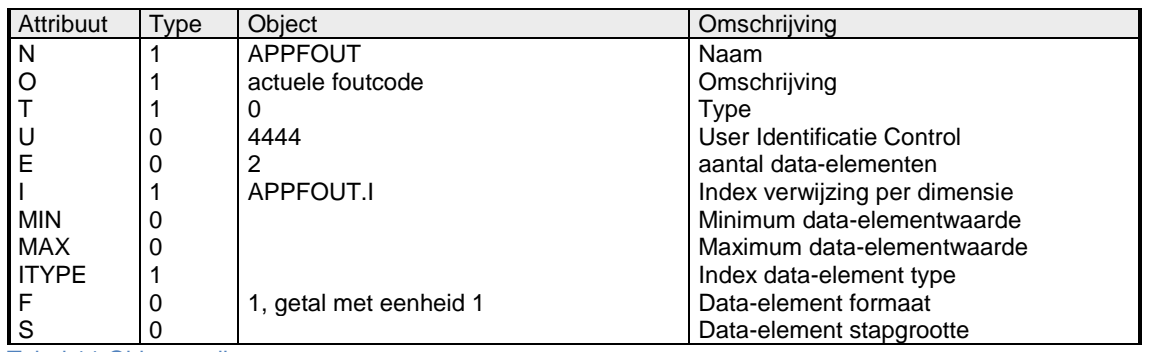

Tabel 11 Object attributen

Example: Reading all elements: APPFOUT APPFOUT=0,2500

#### *5.3.7 Object APP.LA*

The object APP.LA depicts the APP-log (not confirmed):

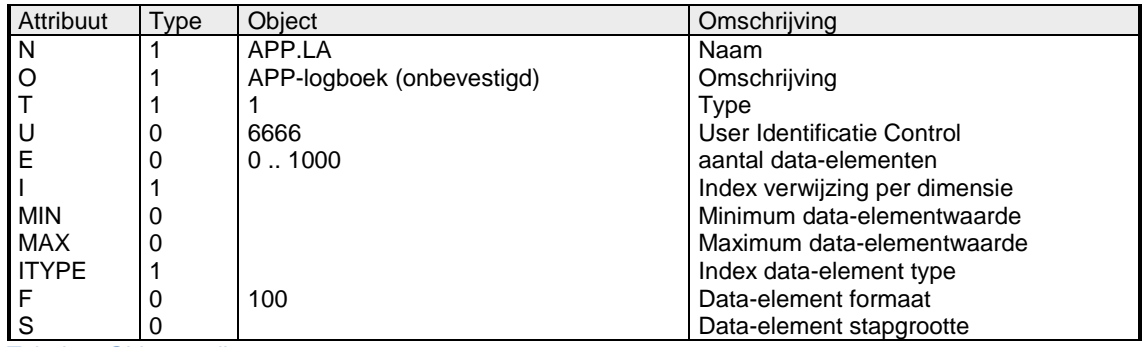

Tabel 12 Object attributen

#### *5.3.8 Object APP.LB*

The object APP.LB depicts the APP-log:

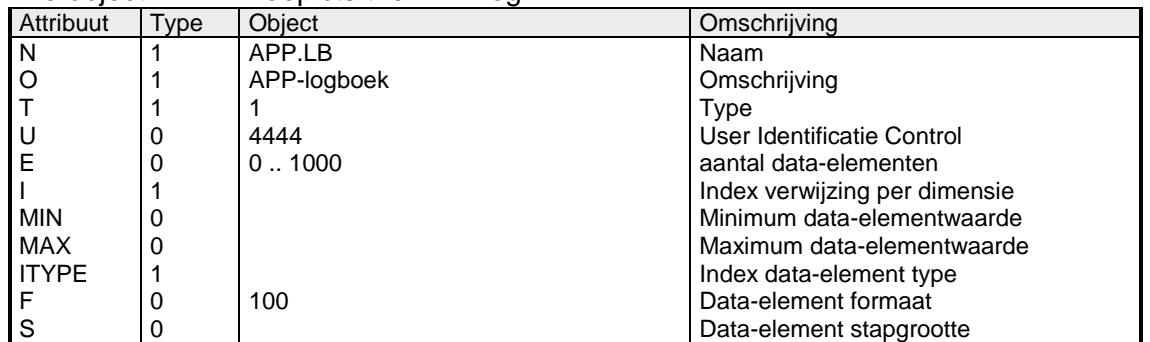

Tabel 13 Object attributen

#### *5.3.9 Object APP.A*

The object APP.A contains the list with actual application errors:

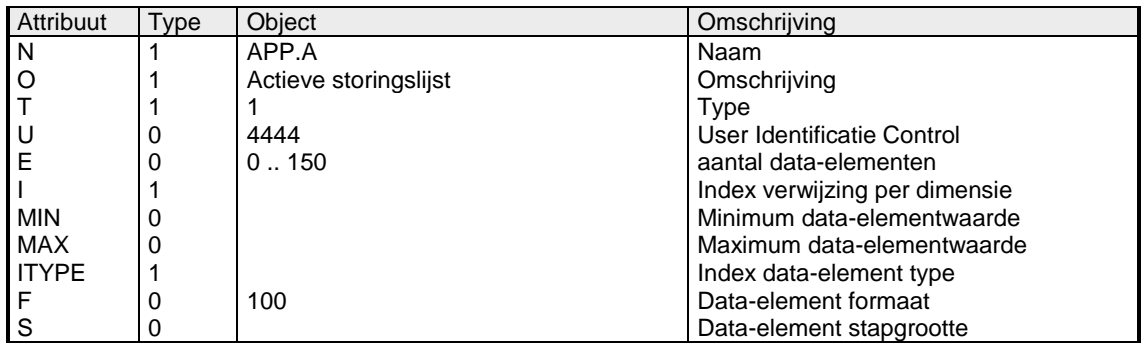

Tabel 14 Object attributen

#### Example:

Reading an element: APP.A/#0 APP.A/#0="20170426:175437,0,2500,"

#### *5.3.10 Object APPIFLOC*

This object is used to query the available protocols of the ITS Application using a URI. See also Figure 2 [resolving connection points of ITS-A](#page-21-0)

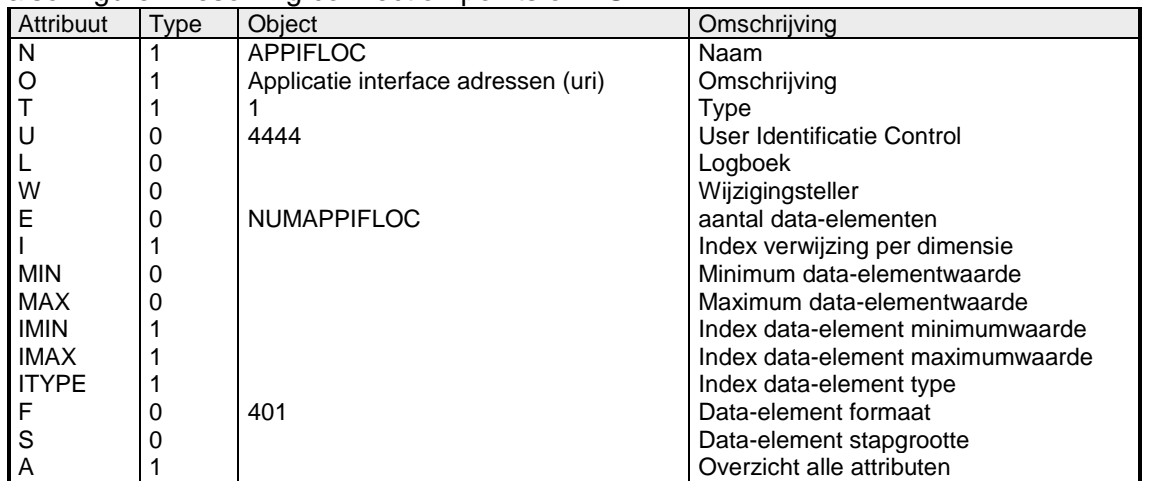

Tabel 15 Object attributen APPIFLOC

The ResourceIdentifier format (401) used for this object is defined in [5.2.1.](#page-22-0)

Examples: Reading an element: APPIFLOC/#1 APPIFLOC/#1="ivera-app://10.10.39.40:5100,management interface"

Reading multiple elements: APPIFLOC APPIFLOC="ivera-app://10.10.39.40:5100,management interface","http://10.10.40.10,web interface ccol://10.10.41.19:7000,command parser","vlog://10.10.41.19:7001,verkeerslogging","","",""

Reading an empty element: APPIFLOC/#3 APPIFLOC/#3=""

# **5.4 IVERA connections**

# *5.4.1 Master to Slave (object management)*

Master to slave management principle is not changed.

## *5.4.2 Slave to Master (event- and logbook handling)*

An IVERA slave sends trigger events to notify the TMS (IVERA master) about new occurred events. The IVERA master may then take appropriate action (like querying logbooks at the IVERA slave).Trigger events are sent to a trigger port at the TMS.

For IVERA 4, new trigger-ports are defined:

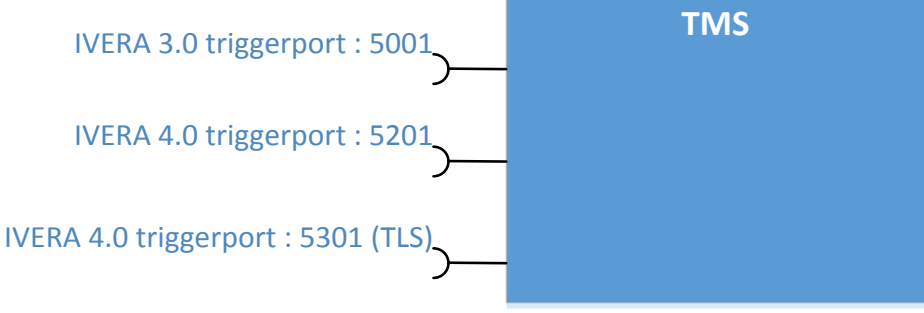

#### Figure 3 Trigger ports on TMS

In IVERA-versions prior to 4.0, the TMS was able to identify the IVERA-slave by using the source IP-address which reported the trigger event.

Because multiple IVERA slaves may be deployed within one system as defined in [\[Ref 1\]](#page-7-3) (therefore sharing the network stack and IP-address), the IVERA trigger message is extended with a trigger source identification which is used by IVERA master to determine the network location of the corresponding IVERA slave.

The data sent by the IVERA-slave to report the trigger events is extended with the contents the corresponding ID object:

- 1. APPID for triggers from IVERA-APP
- 2. VRIID for triggers from IVERA-TLC

The trigger events are sent as a sequence of messages, please refer to the [\[Ref 3\]](#page-7-0) [IVERA](#page-7-0)  [Functionele specificatie \(versie 3.01\)](#page-7-0) section 3.8 for the Backus-Naur form (BNF) definitions:

BerichtSlaveAckHand CarriageReturn BerichtSlaveTrigger CarriageReturn { BerichtSlaveTrigger CarriageReturn }

Example: VRIID="V10002","KRP55","Dorpstraat/Kerkstraat","FAB X Type Y","iTLC","1997-01-17","","",""," :T=2001 :T=1010

The sequence is:

- Slave connects to the trigger port on the master.
- Slave sends message BerichtSlaveAckHand with contents of the ID object
- The following message(s) contain(s) one or more BerichtSlaveTrigger
- The slave disconnects.

Master takes appropriate actions to follow up on the trigger message(s) taking the received ID into account. (e.g. requesting logbook objects)

# **5.5 Application and User management**

# *5.5.1 User groups*

The definition of the user groups is changed. A user group Administrator (Admin) for user account management is needed for which group 4 will be used. In IVERA version 3.01 and earlier this group was assigned to Technical maintenance.

The user groups in IVERA 4.00 are:

- 1. The world (De wereld)
- 2. Road mender (Kantonnier)
- 3. Traffic engineer and technical maintenance (Verkeerskundige en Technisch onderhoud)
- 4. User and access administration (Gebruiker en toegangsbeheer)

The UIC of object DATACOM will therefore be changed from "6444" to "6644"

In Figure 4 [Object relations and users,](#page-30-0) the relation between IVERA-Objects and usermanagement is depicted.

The following user-configurations can be distinguished:

- 'IVERA users' are users allowed to use IVERA-TLC
- The 'TLC-FI users' are users that may register at TLC- Facilities.
- The 'RIS-FI users' are users that may register at RIS-Facilities.
- 'IVERA APP users' are users allowed to login at the IVERA-APP interface.
- 'user/password' are credentials as used by an application to login at X-Facilities

All user-configurations are managed by IVERA Objects (depicted green) which are defined in the next sections.

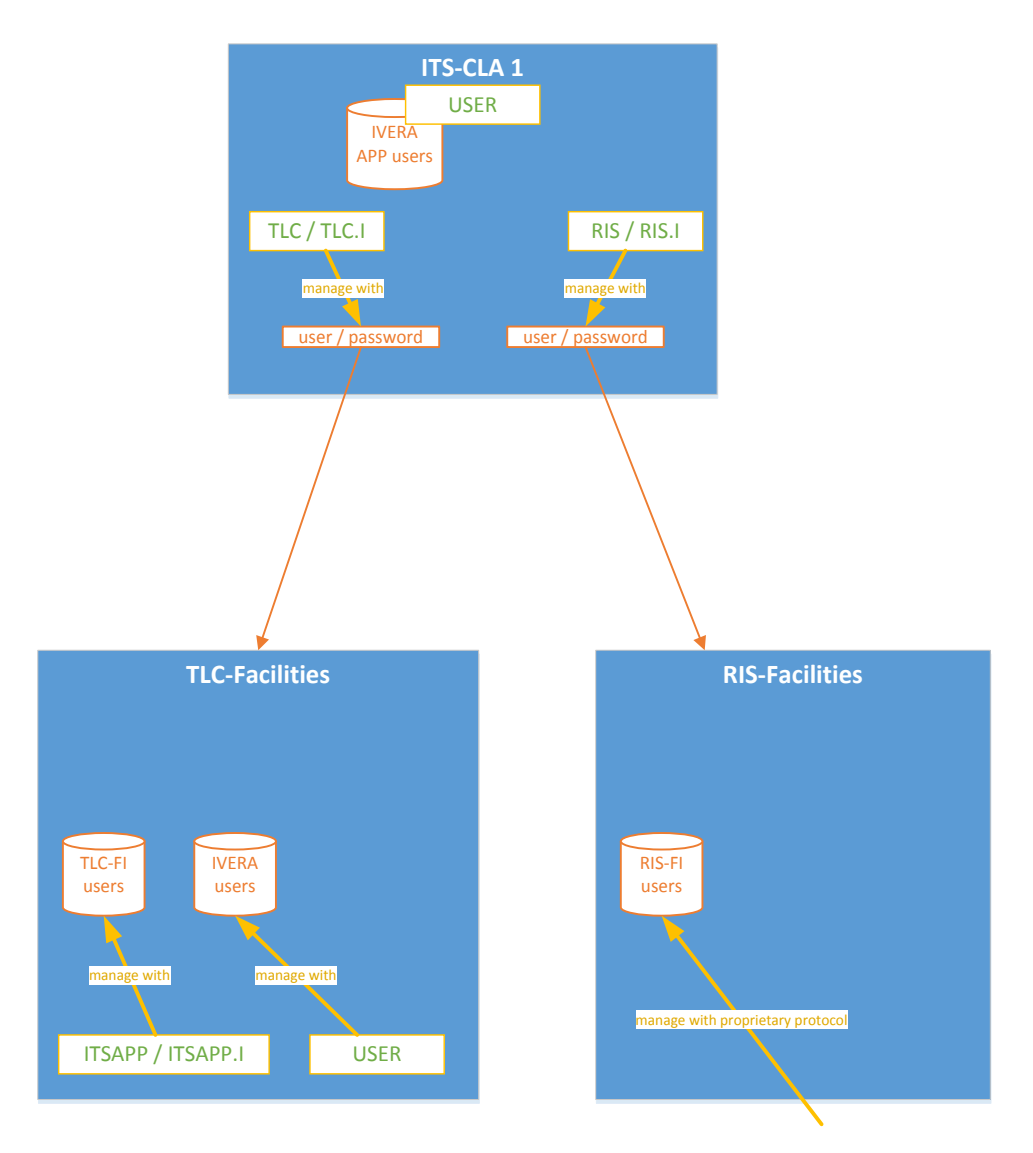

<span id="page-30-0"></span>Figure 4 Object relations and users

# *5.5.2 Object ITSAPP.I*

IVERA Object ITSAPP.I returns the user names for the configured ITS applications. The user names can be changed by writing to ITSAPP.

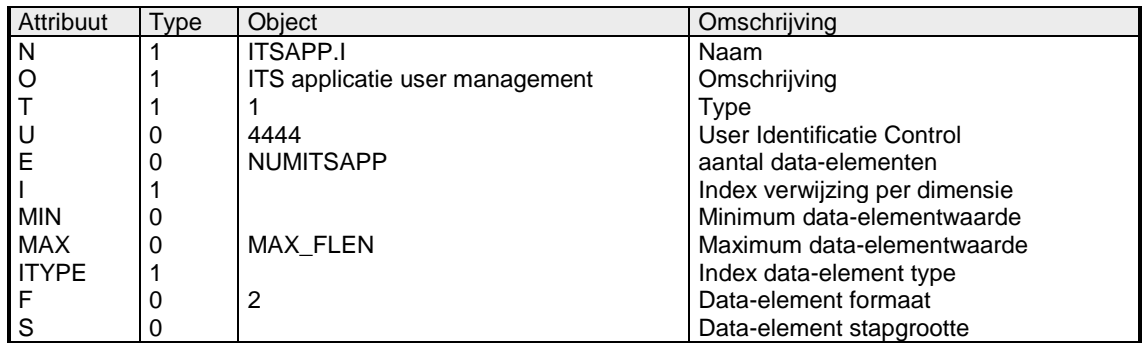

Tabel 16 Object attributen ITSAPP

#### *5.5.3 Object ITSAPP*

IVERA Object ITSAPP can be used to manage the ITS applications.

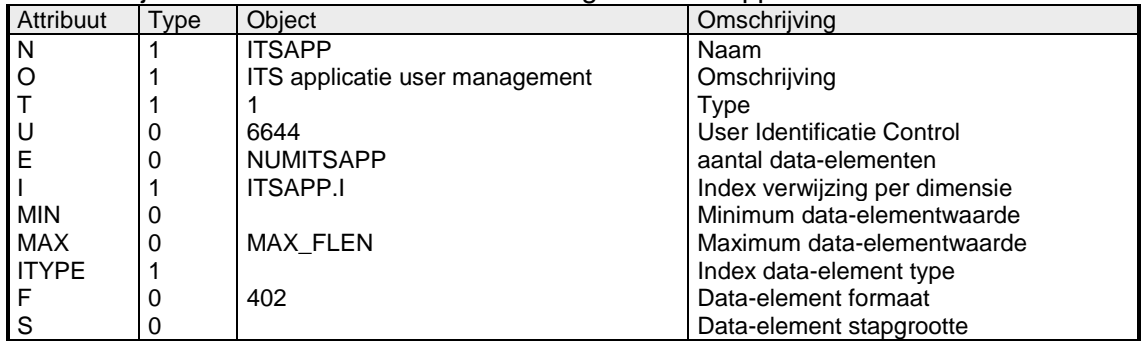

Tabel 17 Object attributen ITSAPP

#### **Format: ITSAPP Gebruiker (402), type 1**

ITSAPPGebruiker = [ GebruikersnaamITSA + "," [ + Type ] + "," [ + Programma ] + ","  $[ +$  Wachtwoord  $] +$  ","  $[ +$  Kruispunt  $]$ Letter = "A" .. "Z" | "a" .. "z" Digit = "0" .. "9" Digit1to9 = "1" .. "9" UnderScore = "\_" Hyphen  $=$  "-" GebruikersnaamITSA = Letter { Letter | Digit | UnderScore | Hyphen } Type = "CONTROL" | "PROVIDER" | "CONSUMER" Programma = Digit1to9 [ Digit ] Wachtwoord = AsciiString Kruispunt = AsciiString

Only an IVERA administrator can change the settings for user management (username, password and type.). To change the settings for a user the next format will be used:

#### **Usage: write an element**

ITSAPP/<element>="[<gebruikersnaam>,[<type>],[<programma>],[<wachtwoord>],[<kruispunt>]]"

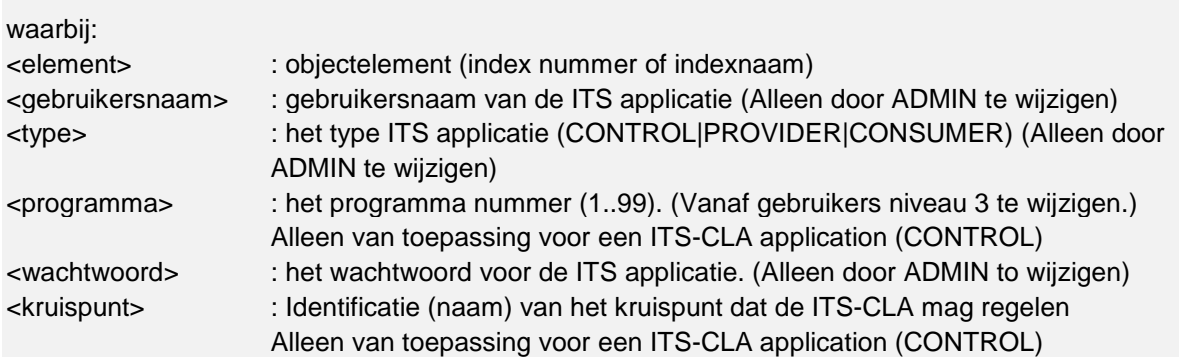

A user can be removed by writing an empty string by the administrator.

Reading the object ITSAPP will return a string in the full format without the password

#### **Usage: reading an element**

ITSAPP/<element>="<gebruikersnaam>,<type>,<programma>,<kruispuntId>"

Examples: Writing an element: ITSAPP/#1="Control1,CONTROL,96,Password,KRP55"

Reading an element: ITSAPP/#1 ITSAPP/#1="Control1,CONTROL,96,KRP55"

Removing a user: ITSAPP/#1=""

# *5.5.4 Object ITSSTAT*

The object ITSSTAT contains the ITS application state:

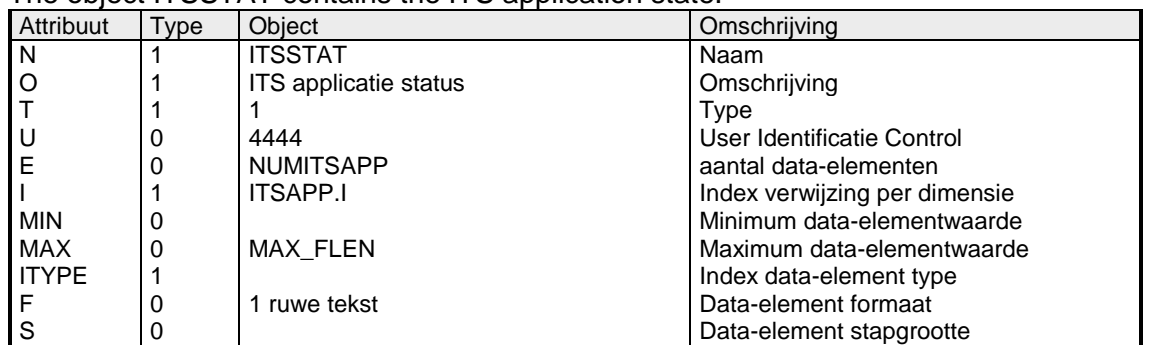

Tabel 18 Object attributen ITSSTAT

This object depicts the current state of the ITS applications. The possible values depends on the type of the ITS application (see IDD TLC-FI)

- Disconnected
- Connected
- NotConfigured
- Offline
- ReadyToControl
- StartControl
- InControl
- EndControl
- Error

Example: Reading an element: ITSSTAT/#2 ITSSTAT/#3="InControl"

#### *5.5.5 Object TLC.I*

IVERA Object TLC.I returns the names of the intersections supported by this control applications.

The name is configured in the ITS application and cannot be modified using the IVERA protocol. The intersection name must match the intersection name configured in the TLC.

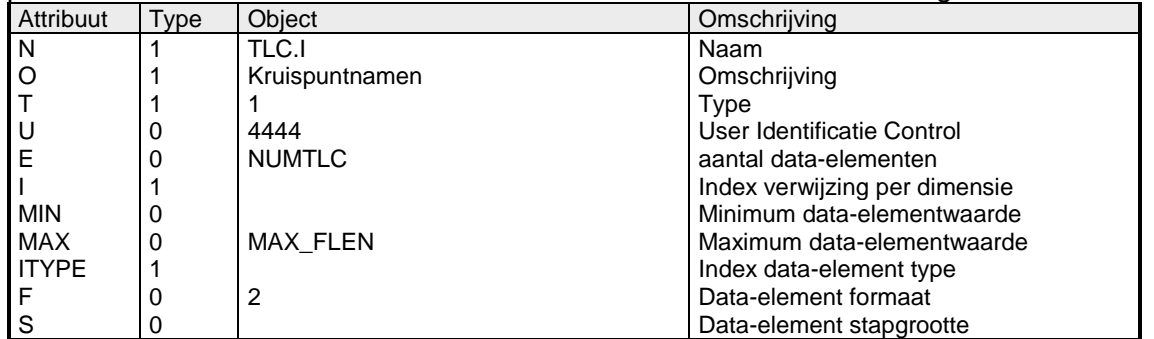

Tabel 19 Object attributen TLC.I

#### *5.5.6 Object TLC*

IVERA Object TLC can be used to manage the settings for the connection to the TLC Facilities using the TLC-FI interface.

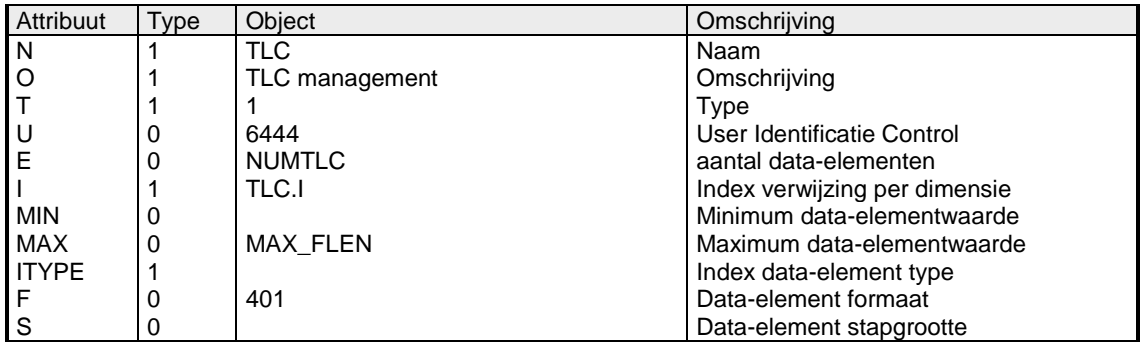

Tabel 20 Object attributen TLC

The ResourceIdentifier format (401) used for this object is defined in [5.2.1.](#page-22-0)

Note that the username:password part of the URI authority component is used in this object. The password is only used when writing the URI. Reading the object RIS will return a URI where the password is not included.

Examples:

- applicationX is the username
- secret is the password
- 10.10.39.40 is the hostname
- 11001 is the port number

Writing an element

TLC/#1="tlc-fis://applicationX:secret@10.10.39.40:11001"

Reading an element: TLC/#1 TLC/#1="tlc-fis://applicationX@10.10.39.40:11001"

#### **5.6 RIS-FI User management**

#### *5.6.1 Object RIS.I*

IVERA Object RIS.I returns the functional name of the RIS.

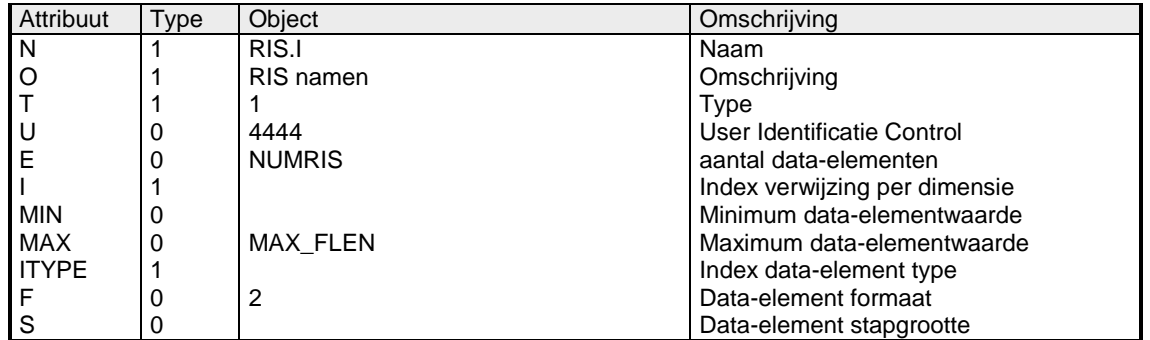

Tabel 21 Object attributen RIS.I

#### *5.6.2 Object RIS*

IVERA Object RIS can be used to manage the settings for the connection to the RIS Facilities using the RIS-FI interface..

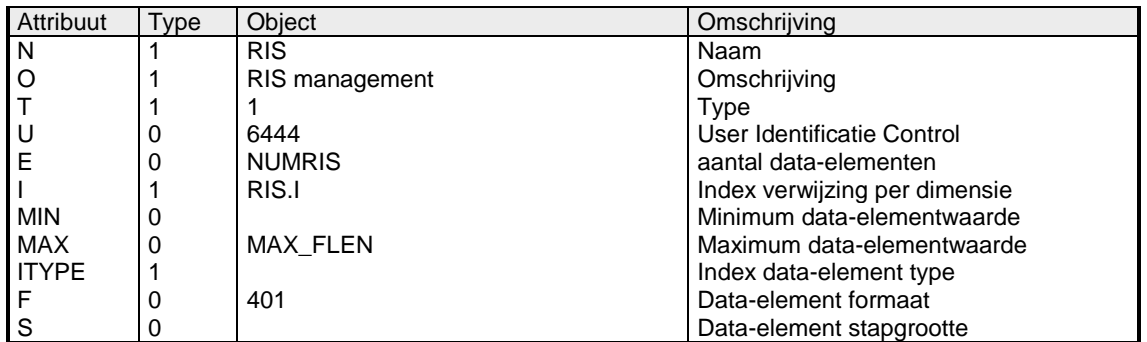

Tabel 22 Object attributen RIS

The ResourceIdentifier format (401) used for this object is defined in [5.2.1.](#page-22-0)

Note that the username:password part of the URI authority component is used in this object. The password is only used when writing the URI. Reading the object RIS will return a URI where the password is not included.

Examples: Writing an element RIS/#1="ris-fis://applicationX:secret@10.10.39.40:12001"

Reading an element: RIS /#1 RIS /#1="tlc-fis://applicationX@10.10.39.40:12001"

#### **5.7 IVERA User Management**

#### *5.7.1 Object USER*

IVERA Object USER will be used in IVERA 4.0 to define the users that can use the IVERA interface. (Both interfaces IVERA-TLC and IVERA-APP)

An administrator has special rights in the IVERA protocol. Only an administrator can change the username and user group. The password can be changed by an administrator or the user itself. There may be more than one administrator user in the list of users.

Special notes about the first user, USER/#0:

- USER/#0 is always an administrator.
- The user group of USER/#0 cannot be changed
- USER/#0 may never be removed from the list of users
- Any admin user may change the username and/or password of USER/#0

Reading this object will result in username and user group.

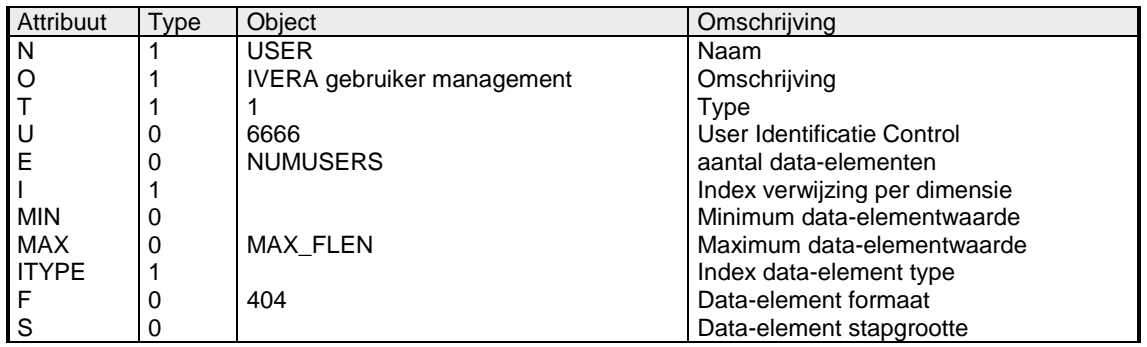

Tabel 23 Object attributen USER

#### **Format: IveraGebruiker (404), type 1**

```
IveraGebruiker =
Gebruikersnaam + "," + Gebruikersgroep [ + "," + Wachtwoord + "," + Nieuw1 + "," + Nieuw2 ]
Gebruikersnaam = AsciiString
Gebruikersgroep = "1" | "2" | "3" | "4"
Wachtwoord = AsciiString
```
Nieuw1 = AsciiString

Nieuw2 = AsciiString

#### **Usage: write an element**

USER/<element>="<gebruikersnaam>,<gebruikersgroep>[,<wachtwoord>,<nieuw1>,<nieuw2>]"

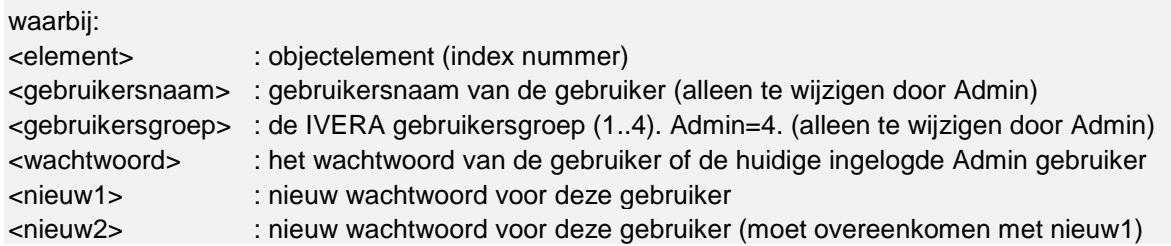

Examples:

Writing an element USER/#2="admin2,4,secret1,newSecret,newSecret"

Reading an element: USER/#2 USER/#2="admin2,4"

#### *5.7.2 Object LOGIN*

The behavior of the login object will be changed. In IVERA 4.0 the user needs to login using username and password. The login using a 4 digit pin code is deprecated.

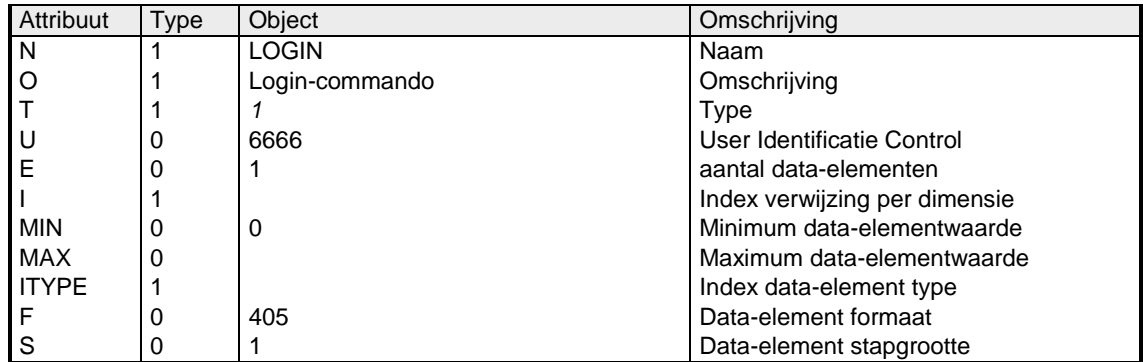

Tabel 24 Object attributen LOGIN

#### **Format: Login (405), type 1**

LoginCommand = Gebruikersnaam + "," + Wachtwoord

Gebruikersnaam = AsciiString Wachtwoord = AsciiString

#### **Usage: login**

LOGIN/#0="<gebruikersnaam>,<wachtwoord>"

waarbij:

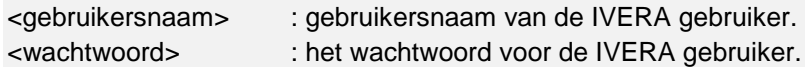

Reading the login object is not defined. Writing an empty string will logout the current user.

Examples: Logging in: LOGIN/#0="admin,secret"

Logging out: LOGIN/#0=""

#### **5.8 IVERA FTP User Management**

The SSH File transfer Protocol (SFTP) will be used by peers to exchange files.

For this purpose, the functionality of the FTPPASS, FTPUSER.I and FTPLOCATION objects as defined in [\[Ref 4\], IVERA Objectdefinitie Verkeersregelinstallaties \(versie 3.01\)](#page-7-1) will apply to the SFTP users.

#### **5.9 DATUM/TIJD**

The iTLC Architecture defines each platform to be synchronized using NTP, therefore the objects DATUM and TIJD are changed to be read-only.

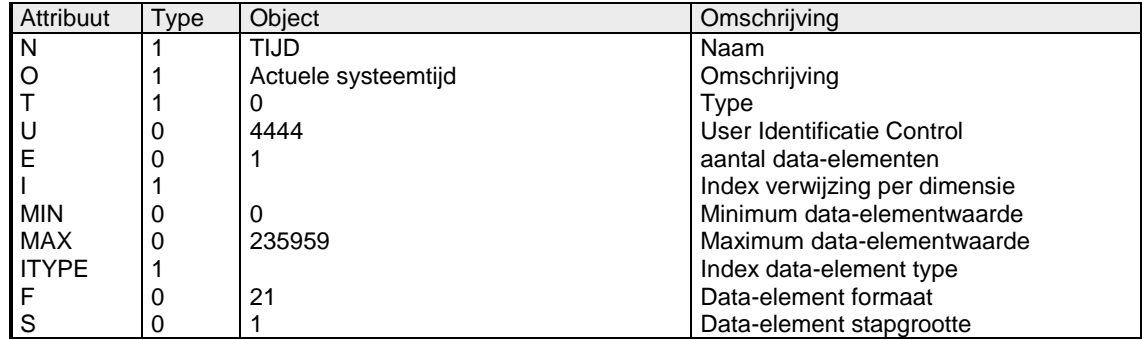

Tabel 25 Object attributen TIJD

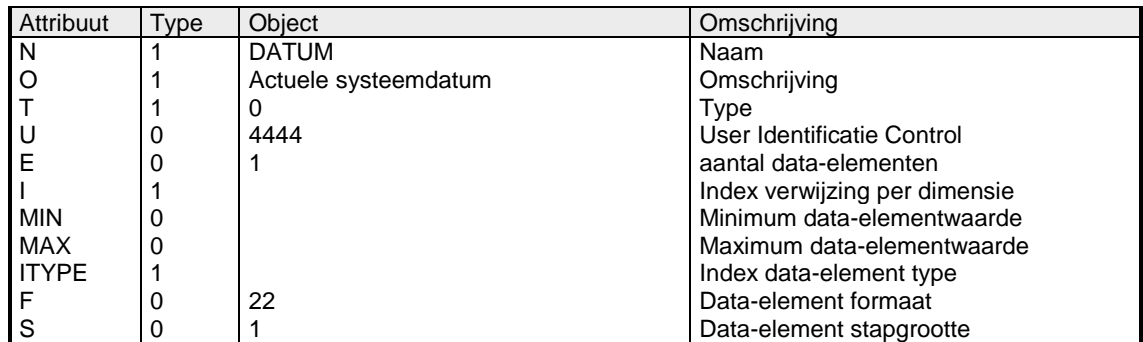

Tabel 26 Object attributen DATUM

#### **5.10 Events**

The objects VRI.LA and VRI.LB contains all relevant events that can occur in a TLC and made available over the IVERA-TLC interface. The APP.LA and APP.LB objects contains all relevant events that can occur in an application and made available over the IVERA-APP interface.

Since there is a split in functionality between IVERA-APP and IVERA-TLC, some events will be expected on only one of the interfaces, while other events may be expected on both interfaces.

This section contains definition of new events, changed events and for each event a definition for which interface it may be expected.

New or changed events are marked in *italic*. The expected interface is marked with (T) for IVERA-TLC and/or (A) for IVERA-APP.

Detail info and presence in APP.A or VRI.A is omitted for all events that have not been changed (marked with shaded cells). For further details of these events please refer t[o IVERA](#page-7-1)  [Objectdefinitie Verkeersregelinstallaties \(versie 3.01\), \[Ref 4\].](#page-7-1)

#### *5.10.1 Categories*

The following table gives an overview of the different event categories.

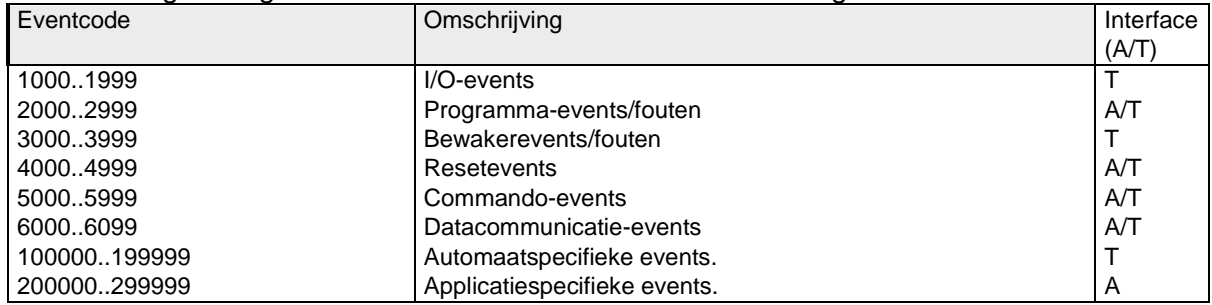

#### *5.10.2 I/O events*

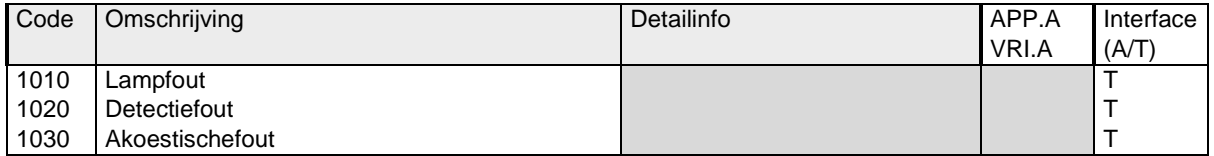

#### *5.10.3 Program events*

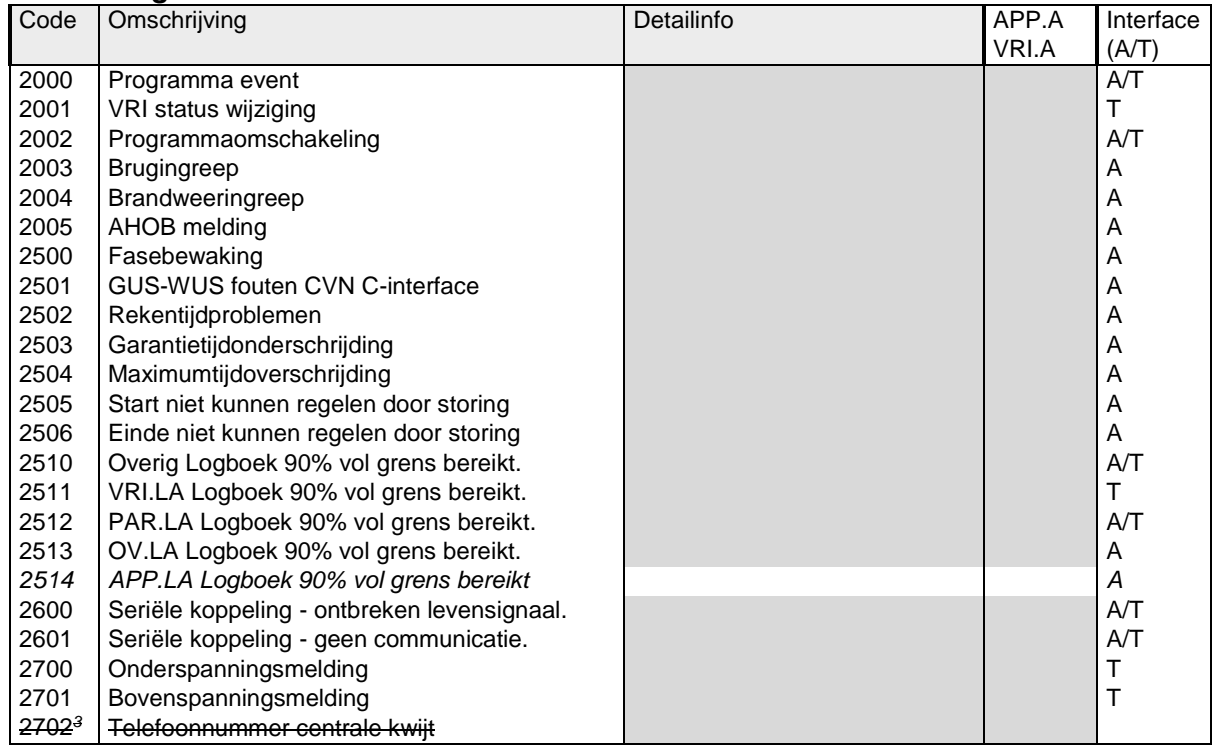

#### *5.10.4 Supervisor events*

-

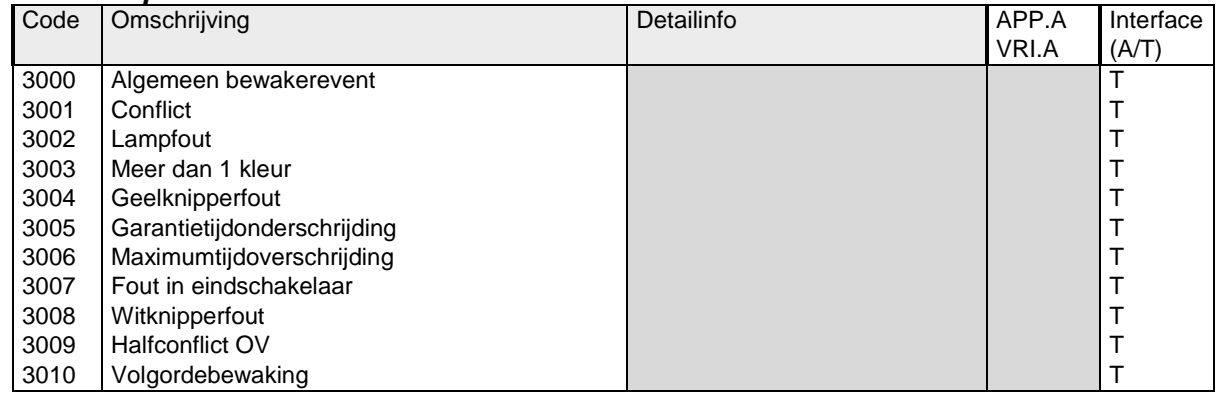

This event is obsolete, the iTLC is expected to communicate using broadband technology

#### *5.10.5 Reset events*

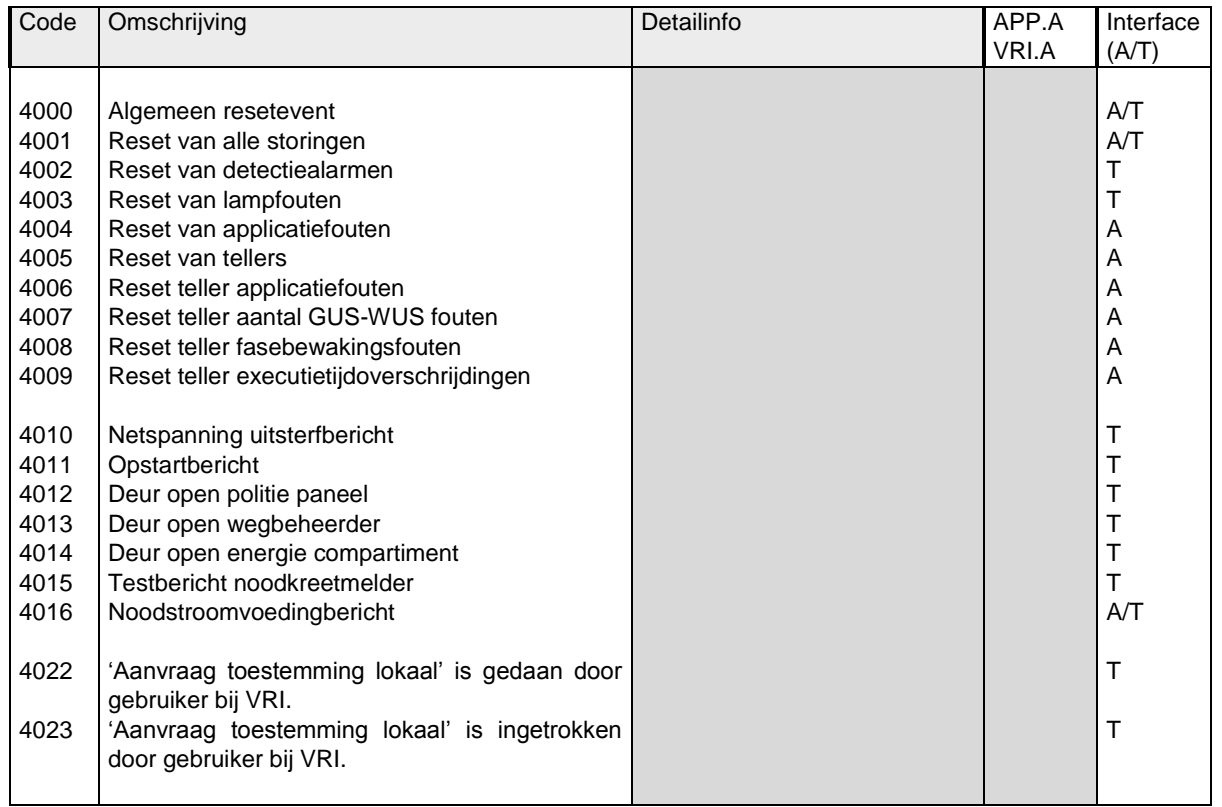

#### *5.10.6 Command events*

These events are used by an IVERA master to send commands to IVERA slaves using the VRI.C object

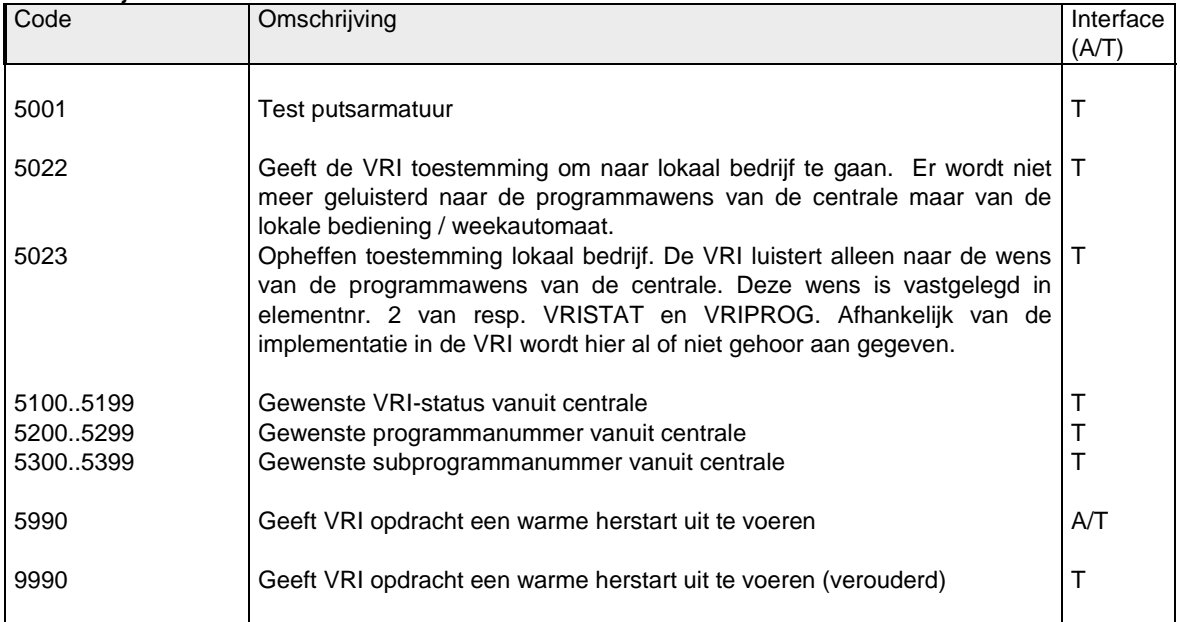

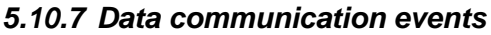

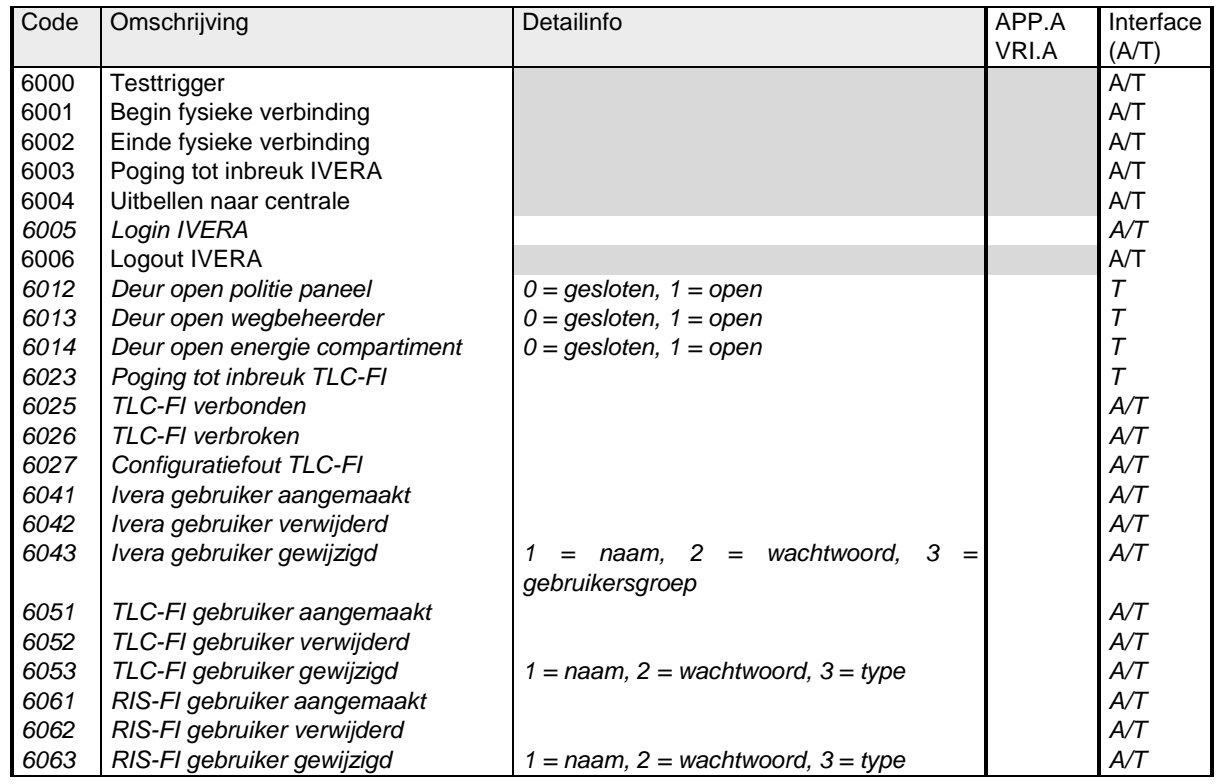